# МІНІСТЕРСТВО ОСВІТИ І НАУКИ УКРАЇНИ СУМСЬКИЙ ДЕРЖАВНИЙ УНІВЕРСИТЕТ ФАКУЛЬТЕТ ЕЛЕКТРОНІКИ ТА ІНФОРМАЦІЙНИХ ТЕХНОЛОГІЙ

### КАФЕДРА КОМП'ЮТЕРНИХ НАУК

## Кваліфікаційна робота бакалавра **ПЕРСОНАЛЬНИЙ ВЕБ-САЙТ МУЗИЧНОГО ВИКОНАВЦЯ**

Здобувач освіти гр. ІН-83 Євгеній ОЛЕКСІЄНКО

Науковий керівник, кандидат фізико-математичних наук, асистент кафедри комп'ютерних наук Ольга ШУТИЛЄВА

Завідувач кафедри доктор технічних наук, професор Анатолій ДОВБИШ

СУМИ 2022

# МІНІСТЕРСТВО ОСВІТИ І НАУКИ УКРАЇНИ СУМСЬКИЙ ДЕРЖАВНИЙ УНІВЕРСИТЕТ ФАКУЛЬТЕТ ЕЛЕКТРОНІКИ ТА ІНФОРМАЦІЙНИХ ТЕХНОЛОГІЙ КАФЕДРА КОМП'ЮТЕРНИХ НАУК

Затверджую Зав. кафедрою Довбиш А.С.  $\frac{1}{2022}$  p.

#### **ЗАВДАННЯ**

#### **до кваліфікаційної роботи**

здобувача вищої освіти четвертого курсу, групи ІН-83 спеціальності

«122 – Комп'ютерні науки» денної форми навчання Олексієнка Євгенія Вікторовича.

### **Тема: «ПЕРСОНАЛЬНИЙ ВЕБ-САЙТ МУЗИЧНОГО ВИКОНАВЦЯ»**

Затверджена наказом по СумДУ

 $\mathbb{N}_2$  від  $2022$  р.

**Зміст пояснювальної записки**: 1) літературний огляд за обраною тематикою роботи; 2) постановка завдання для розробки; 3) вибір оптимальних інструментів для розробки веб-сайту; 4) практична реалізація.

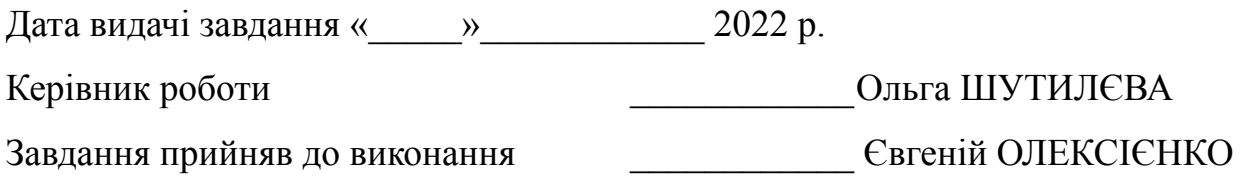

#### **РЕФЕРАТ**

**Записка:** 46 стор., 31 рисунок, 2 таблиці, 15 джерел.

**Об'єкт дослідження** – технології створення та супроводження веб-сайтів та розробка сайту музичного виконавця.

**Мета роботи** – дослідження сучасних актуальних технологій, які дозволяють створювати веб-сайти, здійсненню порівняння найпопулярніших CMS, та розробки власного сайту.

**Методи дослідження** − метод розробки веб-сайтів.

**Результати −** у результаті виконання кваліфікаційної роботи було розробка, протестовано та запущенно інтернет магазин на основі платформи Beatstars Pro Page.

# ФРЕЙМВОРК, BEATSTARS PRO PAGE, СИСТЕМА КЕРУВАННЯ КОНТЕНТОМ, ВЕБ-САЙТ, ІНФОРМАЦІЙНИЙ РЕСУРС, ДОМЕН, ХОСТИНГ, ВЕБ-ДИЗАЙН

### **ЗМІСТ**

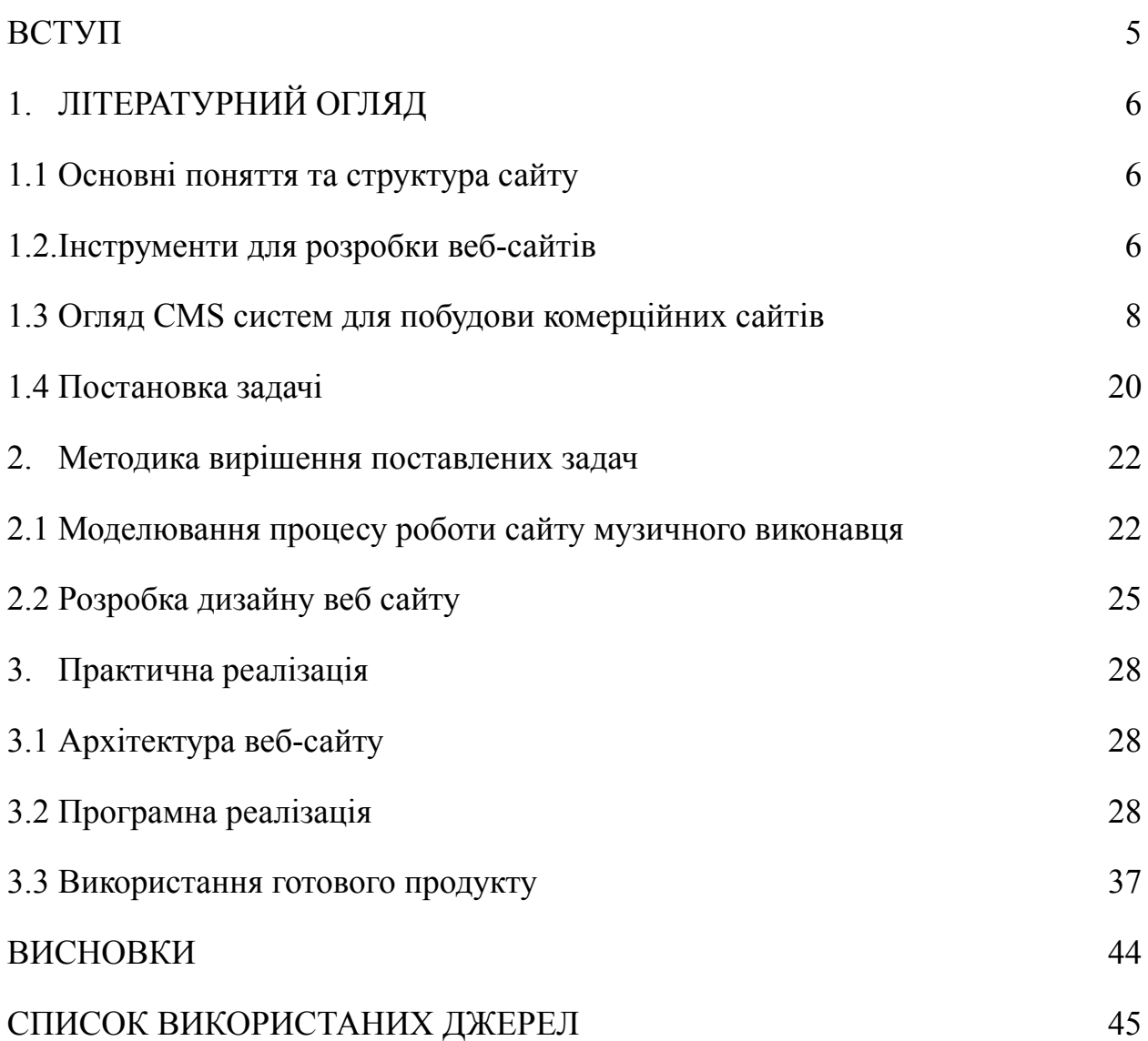

#### **ВСТУП**

<span id="page-4-0"></span>**Актуальність теми.** Наявність сайту є невід'ємною частиною діяльності майже будь-якої галузі, не важливо чи це авторський блог, чи магазин одягу, оскільки це значно полегшує ведення бізнесу чи просування власної творчості в інтернеті.

Вдало спроектований та оформлений веб-сайт допоможе привернути до себе увагу цільової аудиторії та реалізувати, наприклад, товар або послугу, якої відвідувачі потребують. Необхідно спочатку привернути увагу відвідувача, а потім спонукати до виконання певних дій на сайті, в нашому випадку покупки.

У процесі розробки варто приділити особливу увагу дизайну сайту, а особливо його головній сторінці, адже це перше, що побачить відвідувач, наприклад, перейшовши за рекламним посиланням в інтернеті.

Комерційний сайт музичного виконавця має свої особливості. Насамперед, він повинен мати просте, не нав'язливе оформлення, містити лише найважливішу інформацію, в нашому випадку це товар, його опис, можна додати коротку інформацію про автора. Простий у використанні та правильно оформлений сайт стане надійним інформаційним помічником у веденні комерційної діяльності.

Кваліфікаційна робота зачіпає не лише питання престижу, а й демонструє спосіб для ефективного ведення комерційної діяльності, збільшення кількості реалізованого товару та популярності автора в мережі інтернет.

Дана робота допоможе дослідити питання, пов'язані з розробкою та введенням в експлуатацію комерційних сайтів розроблених спеціально для музичних виконавців.

### **1. ЛІТЕРАТУРНИЙ ОГЛЯД**

#### <span id="page-5-1"></span><span id="page-5-0"></span>**1.1 Основні поняття та структура сайту**

Інформаційний сайт являє собою великий портал, організований як сукупність різних ресурсів і сервісів. Інформаційний портал наповнений великою кількістю контенту та розрахований на значне навантаження відвідуваннями.

Кожен сайт згодом ускладняється, росте кількість сторінок, ускладняється їхній зв'язок. Сайт набуває певної внутрішньої структури. Структура зазвичай сприймається як ієрархічна організація сторінок чи блок-схема переходів сторінок.

Структура сайту – це система розташування сторінок сайту за чітко сформованою логічною схемою, структуру можна позначити як ієрархію всіх сторінок сайту, їхню приналежність до різних каталогів та папок.

Правильна структура дуже важлива, адже від неї залежить те, як пошукові системи будуть видавати ваш сайт потенційним відвідувачам під час пошуку. Пошукові системи аналізують структуру сайту, вони беруть до уваги структуру URL сайту. Структура сайту та структура URL – це те саме.

Сайт музичного виконавця, який буде розроблено у ході роботи, матиме деревовидну структуру, яка є найпоширенішою та більш правильною. Більшість популярних сайтів мають саме таку структуру.

#### <span id="page-5-2"></span>**1.2. Інструменти для розробки веб-сайтів**

Інструменти веб-розробки допомагають розробникам працювати з різними технологіями. Інструменти веб-розробки повинні забезпечувати швидшу розробку програм за менших витрат.

Вони повинні допомагати розробникам створювати адаптивний дизайн. Адаптивний веб-дизайн покращить роботу в Інтернеті та спростить оптимізацію SEO, знизить показник відмов та зменшить потребу в обслуговуванні. Крім того, вибраний інструмент проектування інтерфейсу має бути масштабованим.

Під час розробки веб-сайту слід вибирати технологію відповідно до поточних потреб проекту, а не виходячи з досвіду конкурента або попередніх проектів. Навіть якщо ваші попередні проекти були успішними, стек технологій, використаний для цих проектів, не обов'язково буде оптимальним для цього. Також вибір стеку технологій веб-сайту матиме великий вплив на вартість розробки [1].

При розробці вед-сайту можна піти декількома шляхами: розробка за допомогою CMS, з використанням фреймворків, або ж написання всього коду самостійно. CMS – це система керування контентом, набір скриптів для створення, редагування та керування контентом сайту. На професійному жаргоні CMS також називають двигуном. Прикладами CMS є WordPress, Joomla, OpenCart.

Цей варіант є ідеальним для людей, які мало розуміються на сегменті веб-розробки. Можна швидко створити сайт, який відповідає нашим вимогам. Є можливість вносити потрібні корективи через адміністративну панель. Але цей підхід не має особливої популярності − головним мінусом є безліч обмежень [1].

Фреймворк − це платформа, яка надає розробникам основу написання додатків. Він містить визначені та реалізовані класи або функції. Крім того, для конкретних завдань можна додати свій код до того, що вже включено у фреймворк. Є база, до якої потрібно додати певну кількість необхідних компонентів. Цей варіант недорогий тільки для тих, хто хоч трохи розуміється на програмуванні − без певного рівня знань правильно виконати роботу практично неможливо [1].

Також можна весь код написати самостійно. Головною перевагою цього варіанту є його варіативність - обмежень практично немає, можна реалізувати будь-який задуманий функціонал, потрібні лише певні навички. Головний недолік – складність процесу, часові витрати. Доведеться докласти чимало зусиль, щоб ретельно протестувати продукт, що вийшов − доведеться знайти всі його недоліки, щоб створити ідеальний веб-проект [1].

#### <span id="page-7-0"></span>**1.3 Огляд CMS систем для побудови комерційних сайтів**

CMS (Content Management System) – система керування контентом веб-сайту. За даними ресурсу W3Techs, понад половина веб-сайтів в мережі Інтернеті працюють на основі CMS. Прикладами CMS є : WordPress, OpenCart, Shopify. Незалежно від вибору CMS, працювати над сайтом необхідно в так званому особистому кабінеті, який ще називають панеллю керування, адмінпанеллю або ж консоллю [2].

У плані дизайну під час розробки можна встановити готовий шаблон та налаштувати окремі його елементи безпосередньо в адмінці CMS. Налаштувати можна безліч параметрів. Варіанти налаштування залежать від моделі.

Шаблони бувають як платними так і безкоштовними. Зазвичай можна обрати підходящий шаблон із тисячі або ж навіть десятків тисяч варіантів. Зробити це можна в окремому розділі адмінки сайту або ж на спеціальних сайтах, наприклад TemplateMonster.

Деякі CMS-системи, окрім шаблонів, надають послугу конструктору сторінок, за їх допомогою можна вручну збирати та редагувати сторінки у візуальному редакторі, цей процес схожий на створення презентації PowerPoint або презентації Google [2].

Одним з таких конструкторів, наприклад, є Elementor. Elementor – це безкоштовний плагін створений для полегшення розробки сайтів на CMS

WordPress. Він надає інтерфейс з функцією перетягування, роблячи весь процес роботи схожим на роботу таких відомих конструкторів, як Wix або Squarespace. Головну сторінку Elementor зображено на рисунку 1.1.

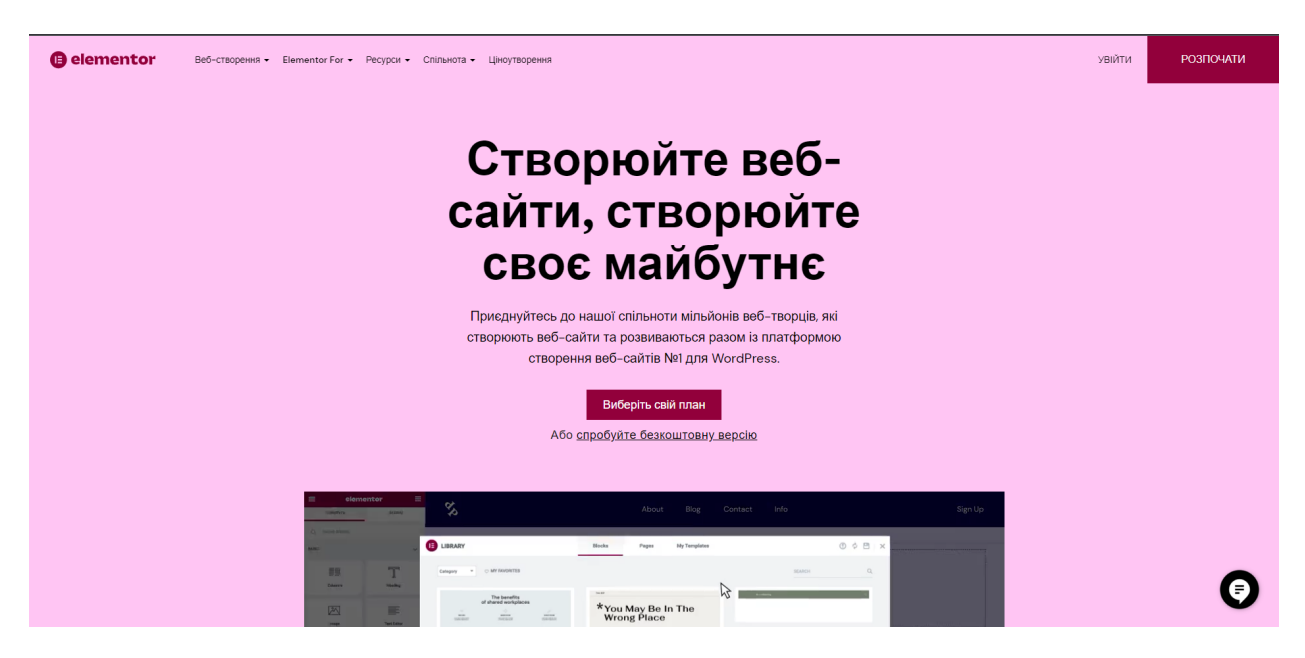

Рисунок 1.1 – Зображення головної сторінки конструктору Elementor [3]

Що стосується функціоналу сайту, то відразу після установки CMS на сайті буде реалізовано програму мінімум, але функції, яких не вистачає, за бажанням можна буде підключити окремо. Це робиться через панель керування додатками(плагінами). Вони називаються розширеннями, плагінами чи модулями. З їх допомогою можна додати на сайт, наприклад, такий функціонал, як контактну форму, спливаюче вікно, оплати, онлайн-чат тощо. Як і шаблони, додатки також бувають платними та безкоштовними [2].

Розглянемо основні переваги та недоліки CMS.

Переваги CMS:

- Мінімум часу необхідного для створення сайту;
- не обов'язкова наявність навичок програмування;
- малі фінансові затрати під час розробки;
- простота у керуванні вмістом сайту.

Недоліки CMS:

– необхідно постійно стежити за оновленнями та перевіряти сумісність нових версій із доповненнями;

– зниження продуктивності через використання великої кількості доповнень;

– можливість реалізувати не все що задумав;

– підходить найчастіше для типових завдань.

Усі системи керування контентом можна розділити на чотири типи: системи з відкритим вихідним кодом, коробкові, самописні системи та фреймворки. Розглянемо, чим різні CMS відрізняються один від одного [2].

1) Коробочні CMS:

Основною відмінністю таких систем є, закритий код, це означає що вносити зміни в двигун мають можливість лише офіційні розробники. Однак через це подібні CMS системи не можна назвати менш безпечними або менш функціональними, однак кількість шаблонів та доповнень дійсно менша. Прикладами популярних CMS з коробки є: Tilda, Wix, Shopify.

2) CMS з відкритим кодом:

Наявність відкритого коду означає, що будь-хто може вносити зміни та модифікувати движок. Через це в CMS на регулярній основі з'являються нові розширення та шаблони, а також завдяки цьому розробники швидше знаходять та усувають уразливості. Це являється однією з основних причин популярності WordPress. Прикладами популярних CMS з відкритим кодом: WordPress, OpenCart, Joomla [2].

3) Самописні CMS

Зазвичай самописні двигуни розробляються під конкретного замовника, спеціально для проекту. Їх функціонал не настільки великий, як, наприклад, у коробкових CMS або у CMS з відкритим кодом, однак при цьому він максимально відповідає поставленим замовником завданням і через це не містить зайвих, непотрібних інструментів. У випадку, якщо доведеться розробити новий функціонал або виявити та закрити вразливості доведеться звертатися до компанії що займалася розробкою, або шукати кваліфікованого

спеціаліста, який з нуля розбереться в коді, а це додаткові витрати грошей та часу [2].

#### 4) Фреймворки

Фреймворк являє собою надбудову над мовою програмування, або набір бібліотек, для створення сайтів будь-якої складності та для будь-яких потреб. Така розробка вимагатиме більше часу та грошей, також окремо доведеться розробляти панель для управління сайтом, що по суті являє собою ще один сайт. Але таким чином можна реалізувати будь-який функціонал, необхідний для конкретного проекту. Цей варіант є ідеальним для нетипових додатків і як бонус продуктивність у таких рішень буде вищою. Прикладами популярних фреймворків є: Laravel, Ruby on Rails, Django [2].

Для розробки інтернет магазину найкраще підійдуть CMS WordPress + WooCommerce, OpenCart, Shopify.

#### **1.3.1 Огляд CMS WordPress + WooCommerce**

На сьогодні WordPress без сумніву являється найпопулярнішою система управління контентом у світі. На основі даної CMS побудовано більш ніж 35% всіх сайтів в інтернеті, і це число зростає з кожним днем. WordPress використовує мову програмування PHP та СУБД MySQL, вони ідеально працюють разом та підтримуються практично всіма хостинг-провайдерами. Також більшість хостинг-провайдерів надають спеціальні тарифні плани хостингу для WordPress, такі рішення значно підвищують ефективність розробки та працездатність сайту [4].

Зазвичай дану CMS використовують для створення блогів. Однак сайт на WordPress можна перетворити, наприклад, на інтернет-магазин, портфоліо або ж на будь-який інший тип ресурсу. Адмін-панель WordPress зображено на рисунку 1.2.

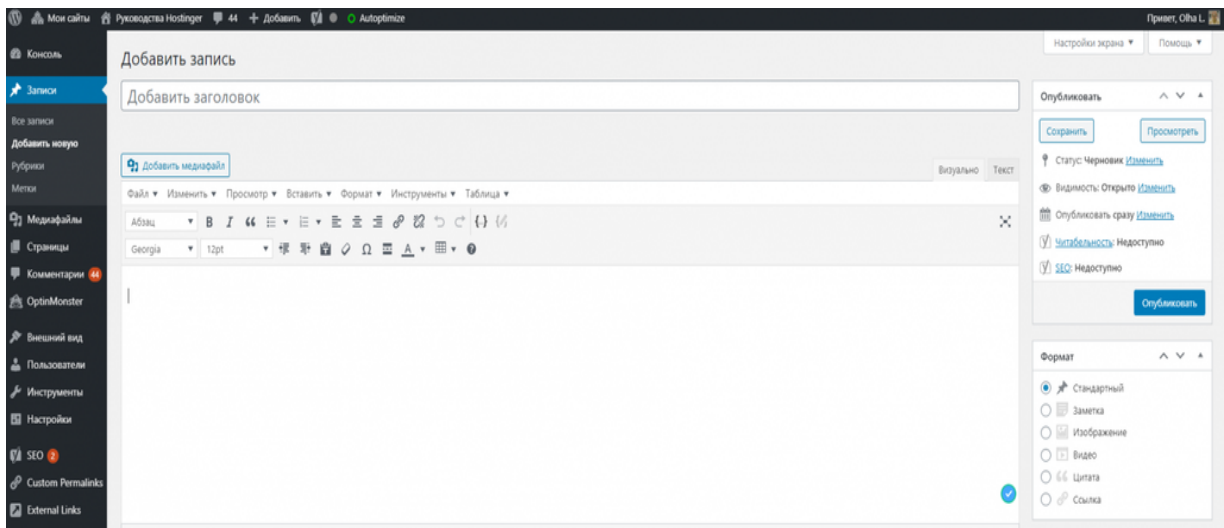

Рисунок 1.2 – Зображення адмін-панелі WordPress

Однією з властивостей даної платформи – являється її інтуїтивно зрозумілий та зручний інтерфейс. Також перевагою є те, що платформа має відкритий вихідний код, який до того ж є безкоштовним абсолютно для всіх користувачів. За допомогою цієї системи управління контентом мільйони людей у всьому світі мають змогу створювати сучасні та якісні сайти без особливих грошових та часових затрат. Відмінність між WordPress.org та WordPress.com

При пошуку WordPress в Google або в інших пошукових системах, можна знайти два сайти: WordPress.com та WordPress.org. Обидва сайти мають своє призначення та базу користувачів [4].

WordPress.org, також відомий як «справжній WordPress», – це програмне забезпечення з відкритим вихідним кодом і воно на 100% безкоштовне для всіх. Все, що потрібно, це доменне ім'я та веб-хостинг. Саме тому його також називають самостійно розміщеним WordPress [5].

Тут можна завантажити платформу і знайти велику кількість плагінів та тем. Для розміщення сайту потрібно буде зареєструвати домен та подбати про хостинг. Головну сторінку сайту WordPress.org зображено на рисунку 1.3.

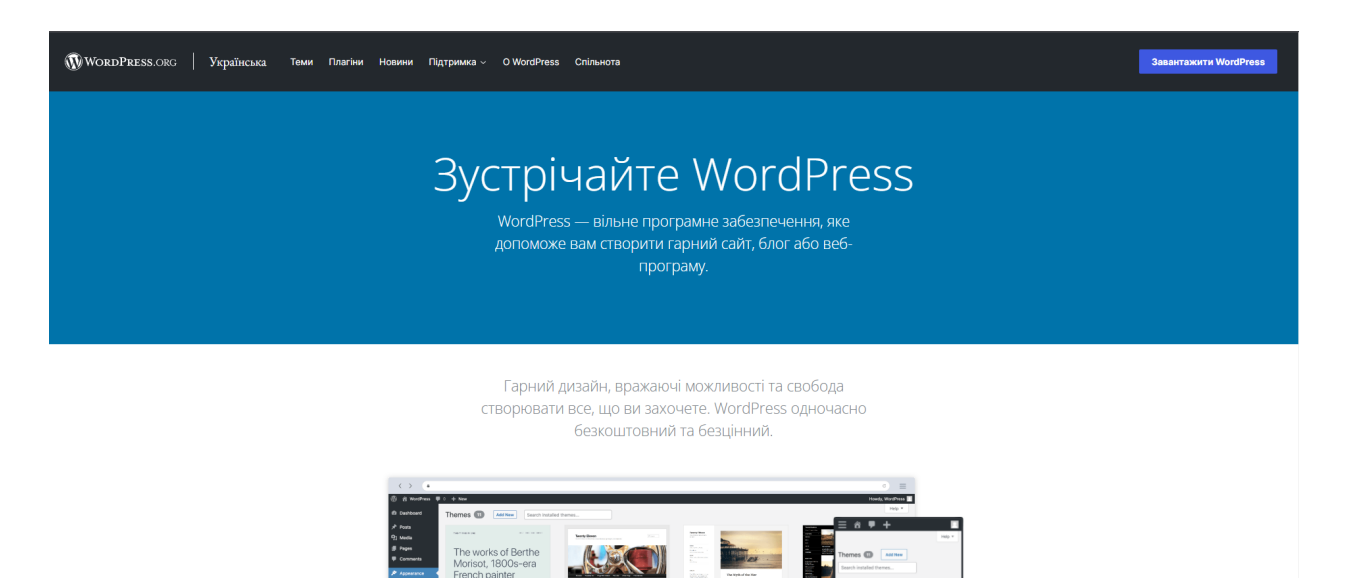

Рисунок 1.3 – Головна сторінку сайту WordPress.org [6]

WordPress.com − це хостинг-сервіс, створений Automattic, компанією, очолюваною співзасновником WordPress Меттом Малленвегом. Користувачі, що зареєструвалися в цьому сервісі, отримують власний блог з доменом типу moiblog.wordpress.com (власні домени теж підтримуються, але на платній основі). Тарифний план за замовчуванням безкоштовний, але має деякі обмеження [4 ].

Хостинг WordPress.com пропонує 6 тарифних планів:

- Безкоштовно дуже обмежено;
- особистий − 48 доларів на рік;
- преміум − 96 доларів на рік;
- бізнес 300 доларів на рік;
- електронна комерція 540 доларів на рік;
- VIP від \$5000 на місяць.

Головну сторінку сайту WordPress.com зображено на рисунку 1.4.

Більшість користувачів вважають що, WordPress.org – одна з найкращих платформ. Це платформа, яку використовує кожен професійний блогер, власник малого бізнесу та навіть такі відомі бренди, як Disney [4].

# Ласкаво просимо на сайт найпопулярнішої у світі платформи для створення сайтів.

43% веб-сайтів в Інтернеті працюють на платформі WordPress. Блогери, невеликі підприємства та компанії зі списку Fortune 500 використовують WordPress частіше, ніж решта рішень конкурентів разом узятих. Приєднуйтесь до мільйонів людей, які вважають WordPress.com своїм будинком.

Створіть свій веб-сайт

Рисунок 1.4 – Зображення головної сторінки сайту WordPress.com [7]

#### **1.3.2 Огляд CMS OpenCart**

OpenCart – це платформа електронної комерції з відкритим вихідним кодом, яка легко налаштовується, без щомісячної плати, має надійну інформаційну панель адміністратора із швидким оглядом важливих показників, таких як продажі, клієнти тощо.

OpenCart також має підтримку кількох магазинів, що дозволяє керувати різними магазинами за допомогою одного інтерфейсу. Ця функція дозволяє налаштовувати продукти для різних магазинів, використовувати конкретні теми для кожного інтернет-магазину та локалізувати свої веб-сайти. Можливості для налаштування опцій та атрибутів продукту також досить гнучкі. Головну сторінку CMS OpenCart зображено на рисунку 1.5.

Так само, як і більшість платформ електронної комерції, OpenCart легко налаштовується та за необхідності розширюється. Для використання доступно більш ніж 1300 модулів і тем, які можна використати, щоб зробити свій сайт унікальним.

Приступайте

Увійти

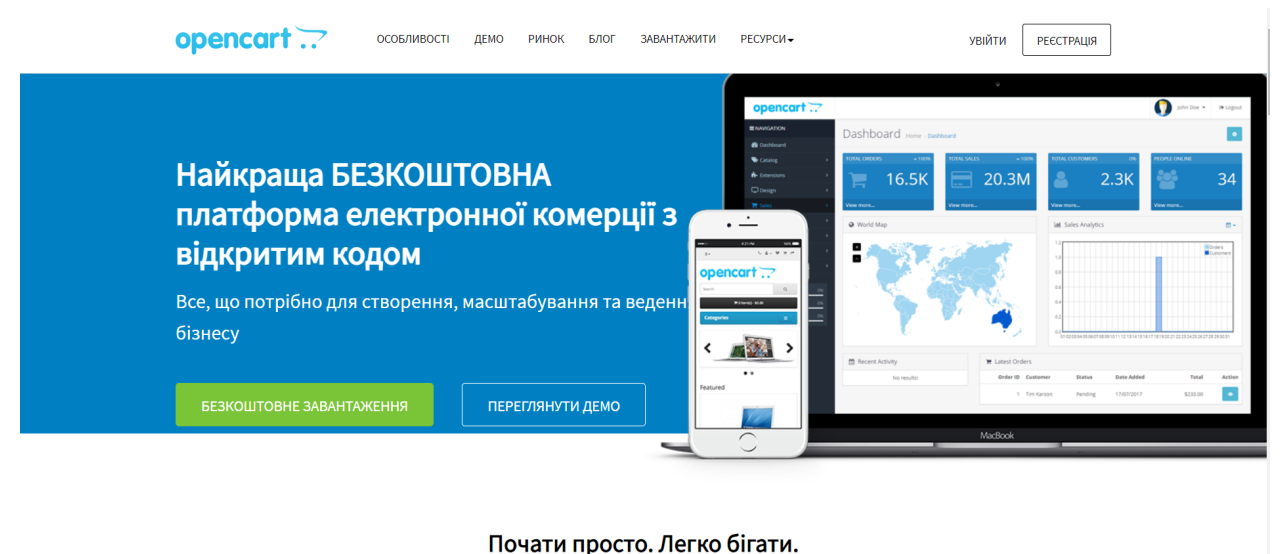

Відкрийте свій безкоштовний магазин електронної комерції OpenCart зараз!

Рисунок 1.5 – Головна сторінка CMS OpenCart [8]

OpenCart – це повне, самостійне рішення для електронної комерції, яке дозволяє запустити інтернет-магазин, додавати/керувати товарами. По суті, OpenCart дозволяє реалізувати всі стандартні функції, які необхідні для функціонування інтернет-магазину. Адмін-панель CMS OpenCart представлено на рисунку 1.6.

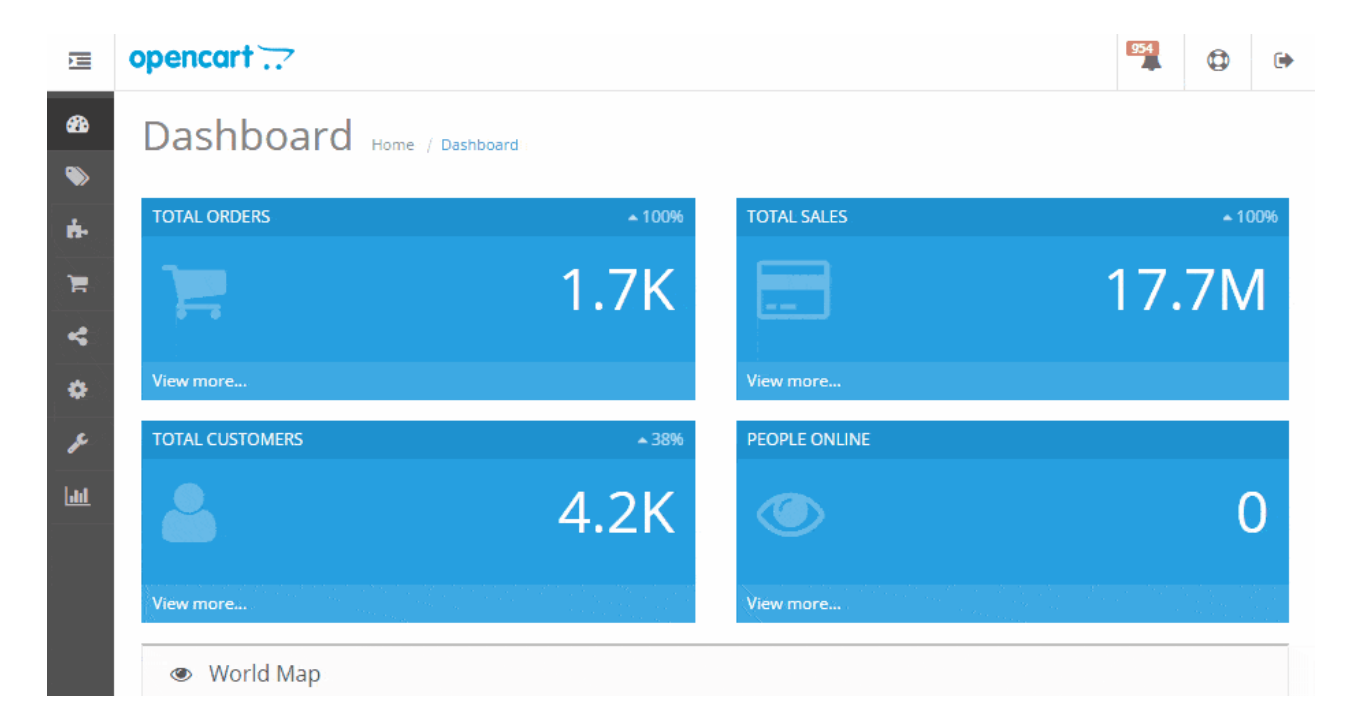

Рисунок 1.6 – Зображення адмін-панелі CMS OpenCart

OpenCart – це платформа з відкритим вихідним кодом. Це означає, що все, що стосується основних можливостей OpenCart, безкоштовне. Разом з цим довічна безкоштовна підтримка та безкоштовні оновлення програмного забезпечення [9]. Щоб використовувати OpenCart, спочатку потрібно завантажити його з офіційного сайту, а потім встановити на веб-сервер, який повинен відповідати певним вимогам:

– Версія PHP (принаймні 5.2, або вище);

– Curl увімкнено;

– підтримка бази даних (рекомендується MySQLi).

Оскільки OpenCart − це рішення, яке необхідно встановлювати самостійно, воно краще підходить для компаній, які мають певний досвід роботи в Інтернеті та знають, як вирішувати основні завдання налаштування та розробки веб-сайтів.

З огляду на все вище сказане, OpenCart насправді виглядає досить простим у використанні. Відразу ж після встановлення доступний увесь функціонал, необхідний для того, щоб почати продавати перші товари.

До основних переваг OpenCart можна віднести:

- Легкий у налаштуванні, відкритий вихідний код;
- Сама платформа безкоштовна;
- Велика кількість інтеграцій та можливостей для розширення.

До основних недоліків OpenCart можна віднести:

– Обмежені вбудовані маркетингові функції;

– не найшвидше рішення;

– самостійне розміщення означає.

Платні варіанти, як правило, мають більше функцій, доступних із коробки, і, як правило, підтримуються краще, ніж безкоштовне програмне забезпечення. Одним з найбільш поширених платних рішень є Shopify [9].

#### **1.3.3 Огляд CMS Shopify**

Shopify − це платформа електронної комерції, яку можна використати для створення магазину як онлайн, так і офлайн. Блогери використовують WordPress. Власники магазинів використовують Shopify. Це дозволяє продавати як онлайн за допомогою власного веб-сайту, так і/або особисто за допомогою Shopify POS. Цей конструктор веб-сайтів електронної комерції має функції для всіх, від початківців та до експертів з електронної комерції. Головну сторінку Shopify.com представлено на рисунку 1.7.

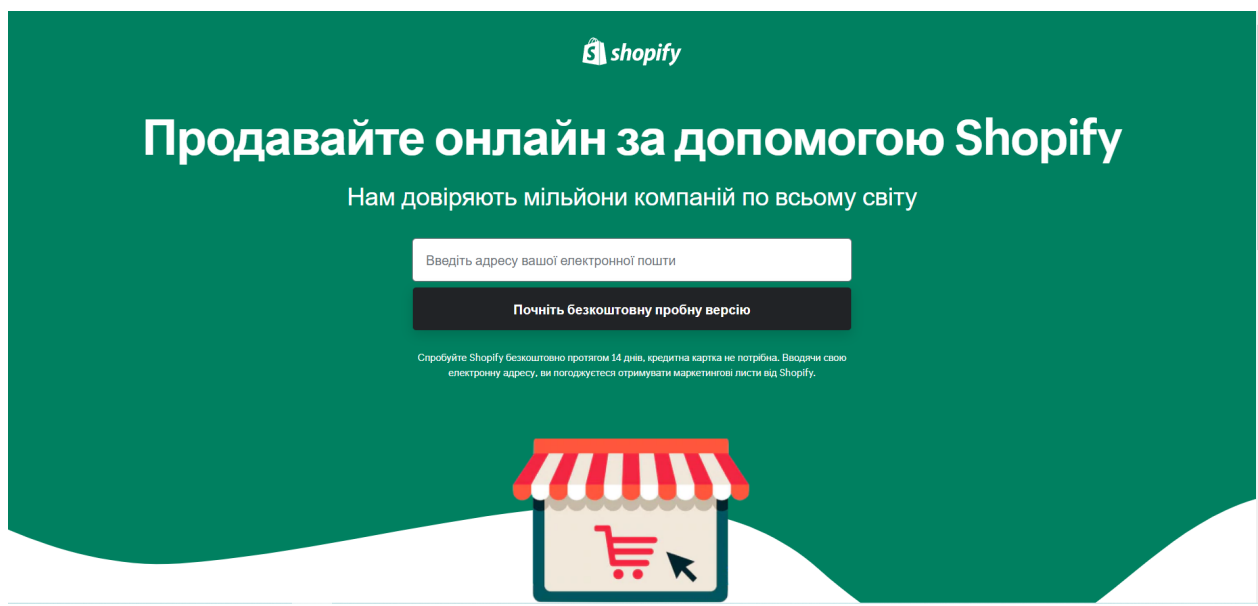

Рисунок 1.7 – Зображення головної сторінки сайту Shopify.com [10]

Shopify пропонує 14-денну пробну версію, щоб перевірити всі її можливості. Під час пробної версії можна створити інтернет-магазин, випробувати безкоштовні програми Shopify і за належної реклами, здійснити перший продаж.

У адмін-панелі магазину Shopify можна знайти цілий ряд звітів і функцій, які допоможуть зрозуміти, як працює інтернет-магазин. Можна відразу переглянути кількість замовлень та знайти найефективніші сторінки продуктів. Також можна переглядати в режимі реального часу відвідувачів

веб-сайту, щоб побачити, на якому етапі «воронки» вони перебувають. Зображення адмін-панелі Shopify предсавлено на рисунку 1.8.

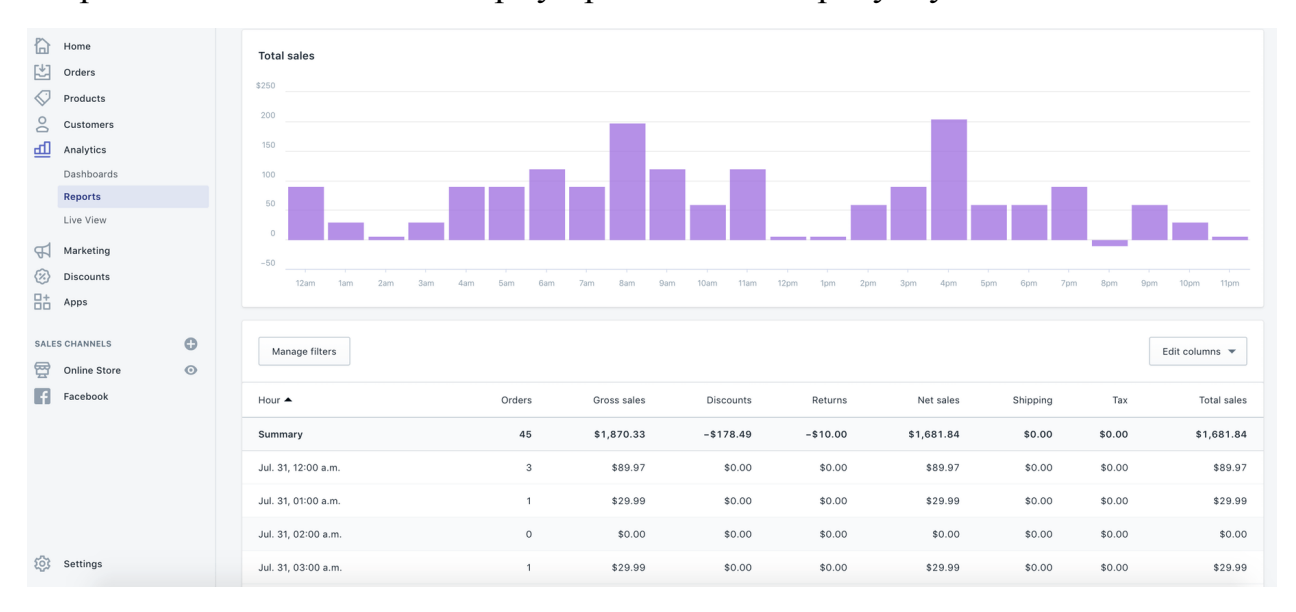

Рисунок 1.8 – Зображення адмін-панелі сайту Shopify.com

При створенні нового веб-сайту, ймовірно, доведеться заплатити за тему/шаблон або розробку дизайну для сайту, але Shopify пропонує безкоштовну тему, яку можна налаштувати будь-яким способом. Ось чому Shopify ідеально підходить для новачків, які хочуть протестувати всі можливості платформи [11].

До переваг можна віднести:

– простий у використанні і не вимагає будь-яких технічних навичок;

– можна продавати все, від фізичних товарів, до діджитал продукції;

– великий вибір шаблонів;

– інтеграція з великою кількістю інших платформ для комерції;

– наявність мобільного додатку;

– відсутня комісія при використанні Shopify Payments;

– велика кількість додатків та плагінів;

– легка масштабованість;

– наявність безкоштовного пробного періоду.

До недоліків можна віднести:

– можливість отримувати відгуки та оцінки оплачуються додатково через розширення;

– не абсолютний контроль магазину, оскільки він розміщений на серверах Shopify;

– професійна звітність доступна лише для більш дорогих тарифних планів;

– є комісія при використанні сторонніх засобів оплати, а не Shopify Payments;

В цілому Shopify, це грамотно побудований платформа для електронної комерції з безліччю тем, які виглядають сучасно та стильно.

#### **1.3.4 Огляд платформи Beatstars Pro Page**

Одним з аналогів, які можуть ідеально підійти для реалізації комерційного сайту музичного виконавця може бути маркетплейс Beatstars. З підпискою Beatstars Pro Page всього за 20 доларів на місяць можна розробити повноцінний сайт, який за функціоналом та рівнем доступом до аналітики буде ідентичним до сайту розробленому на основі Shopify.

Так само, як Beatstars Pro Page у певній мірі можна назвати аналогом Shopify, платформа Beatstars також має свої аналоги, наприклад Airbeat або Beatmaker.tv, однак вони не дають можливості розробити власний сайт, а виступають лише у ролі маркетплейсу.

Враховуючи те, що планується реалізовувати виключно музичну продукцію (аудіофрагменти) та послуги (на основі підписки) магазин розроблений на основі Beatstars Pro Page є ідеальним варіантом для реалізації задуманої ідеї. Також, додатковою перевагою Beatstars є інтеграція з більшістю дуже корисних для музикантів сервісів. Наприклад, окрім можливості розробити власний сайт, з підпискою Pro Page, з'являється можливість цифрової дистриб'юції (можна завантажувати аудіо матеріал на всі цифрові платформи такі, як Spotify, Apple Music тощо), з'являється повний доступ до аналітики (можна переглядати кількість прослуховувань, покупок тощо), можна реалізовувати необмежену кількість знижок, бонусів та всього необхідного для успішного функціонування інтернет магазину. Головна сторінка сайту Beatstars представлена на рисунку 1.9.

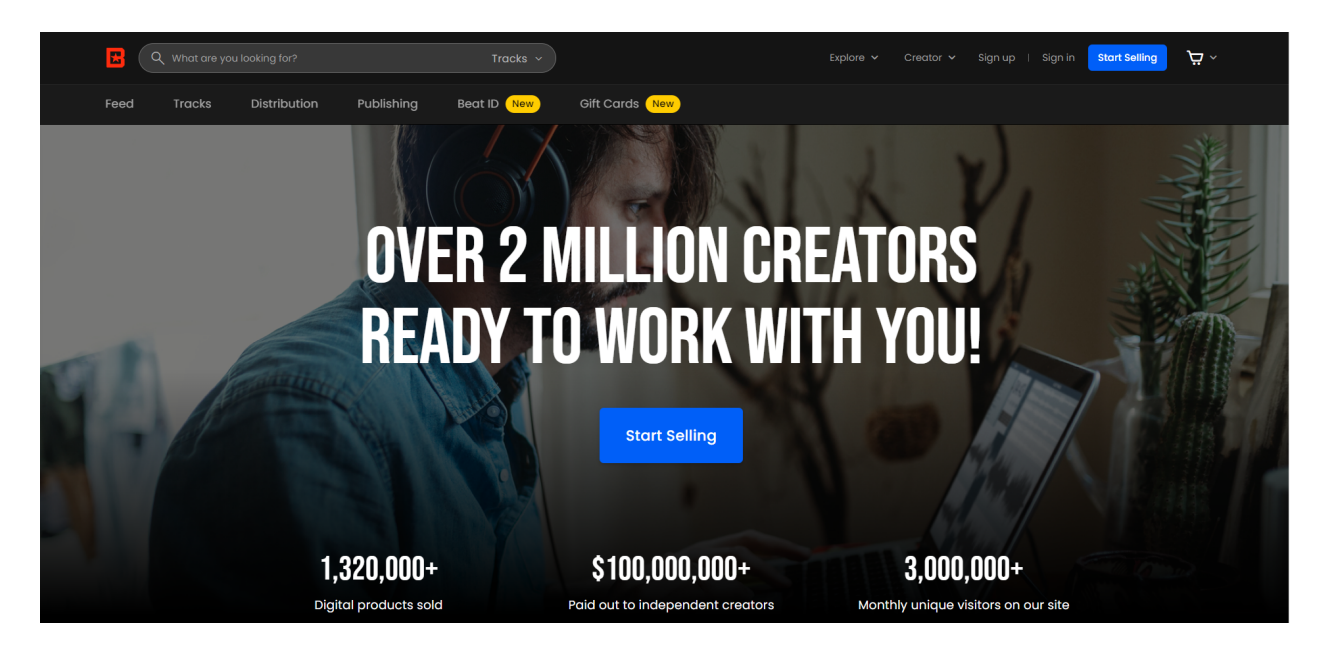

Рисунок 1.9 – Головна сторінка сайту Beatstars [12]

Оскільки платформа Beatstars Pro Page надає весь функціонал, що доступний у Shopify, та не має всіх притаманних цій платформі недоліків саме Beatstars Pro Page було вирішено обрати для реалізації власного веб-сайту.

#### <span id="page-19-0"></span>**1.4 Постановка задачі**

Метою кваліфікаційної роботи є створення веб-сайту для комерційної діяльності музичного виконавця: продаж аудіо фрагментів, послуг (на основі підписки) та інших діджитал продуктів. Також даний сайт буде використовуватися для залучення до співпраці інших митців. Даний сайт має

бути розробленим відповідно з останніми тенденціями в створенні веб-дизайну, а значить мати простий, зрозумілий дизайн.

У процесі розробки необхідно реалізувати наступні задачі:

– Виконати огляд інструментів для розробки та обрати оптимальні;

– розробити інтуїтивно зрозумілий інтерфейс веб-сайту;

– виконати проектування архітектури веб-сайту інформаційної сторінки музичного виконавця;

– розробити алгоритм роботи;

– зробити висновки по роботі.

У разі успішної реалізації буде можливим слідкувати за оновленням актуальної інформації щодо діяльності музичного виконавця, перегляд та можливість придбання аудіо/відео матеріалів тощо.

#### **2. МЕТОДИКА ВИРІШЕННЯ ПОСТАВЛЕНИХ ЗАДАЧ**

#### <span id="page-21-1"></span><span id="page-21-0"></span>**2.1 Моделювання процесу роботи сайту музичного виконавця**

Техніки моделювання IDEF − це комбінація графічних та мовних символів і правил, розроблених спеціально для фіксації процесів і структури інформації у організації.

На нульовому рівні весь процес можна розглядати як функціональний блок разом з усіма керуючими та робочими об'єктами. На цій діаграмі також представляють всі вхідні та вихідні данні, що було використано в процесі оформлення замовлення. Контекстну діаграму зображено на рисунку 2.1.

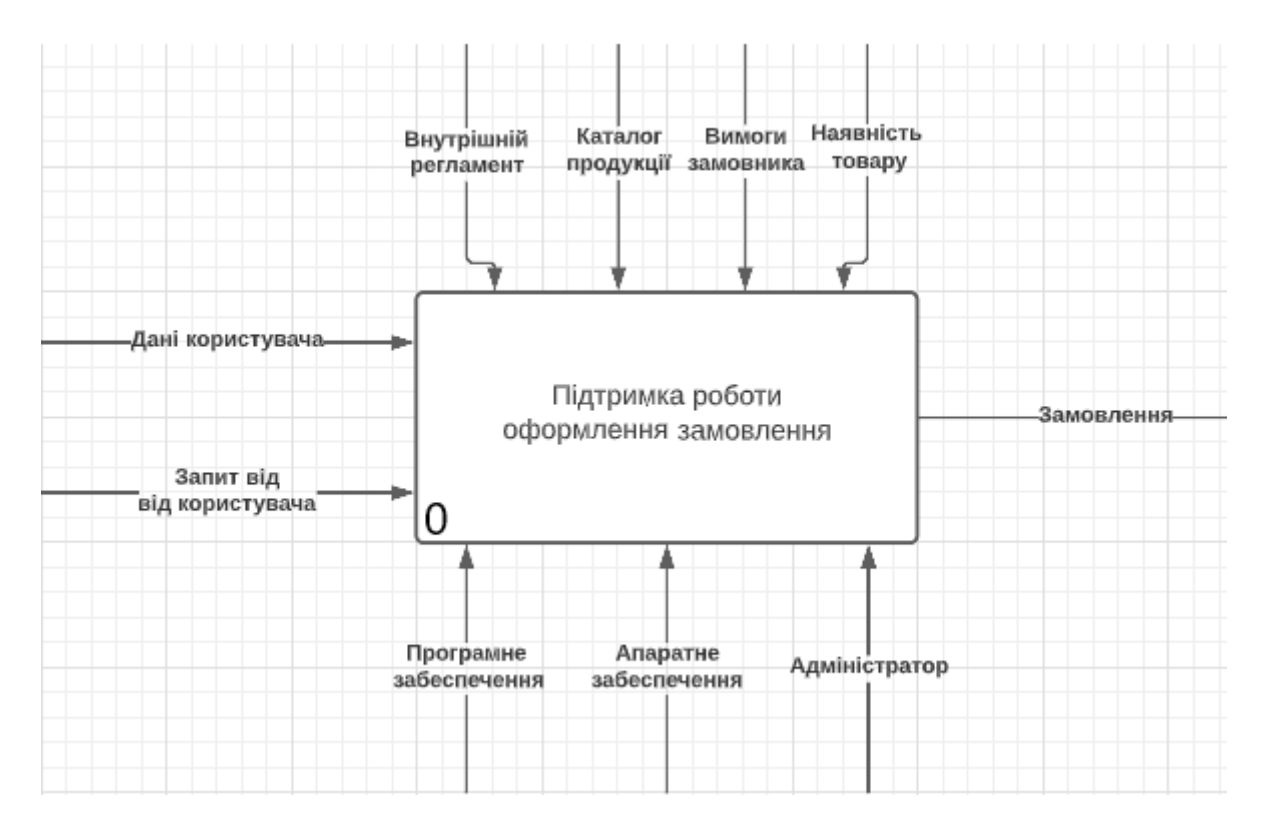

Рисунок 2.1 – Контекстна діаграма

Контекстна діаграма зазвичай зображується у вигляді прямокутника з вхідними й вихідними величинами. Та на відміну від моделі типу "Чорний ящик" у прямокутнику такої діаграми вказується основна функція системи.

Входи й виходи контекстної діаграми розподілені не по двох, а по чотирьох сторонах прямокутника. Функціональна модель в свою чергу являє собою подальшу деталізацію (декомпозицію) контекстної діаграми. У першу чергу функція системи розбивається на декілька окремих функцій (завдань, робіт, цілей). Таких функцій зазвичай краще вибирати від 2 до 6 [12].

Модель декомпозиції представлено на рисунку 2.2.

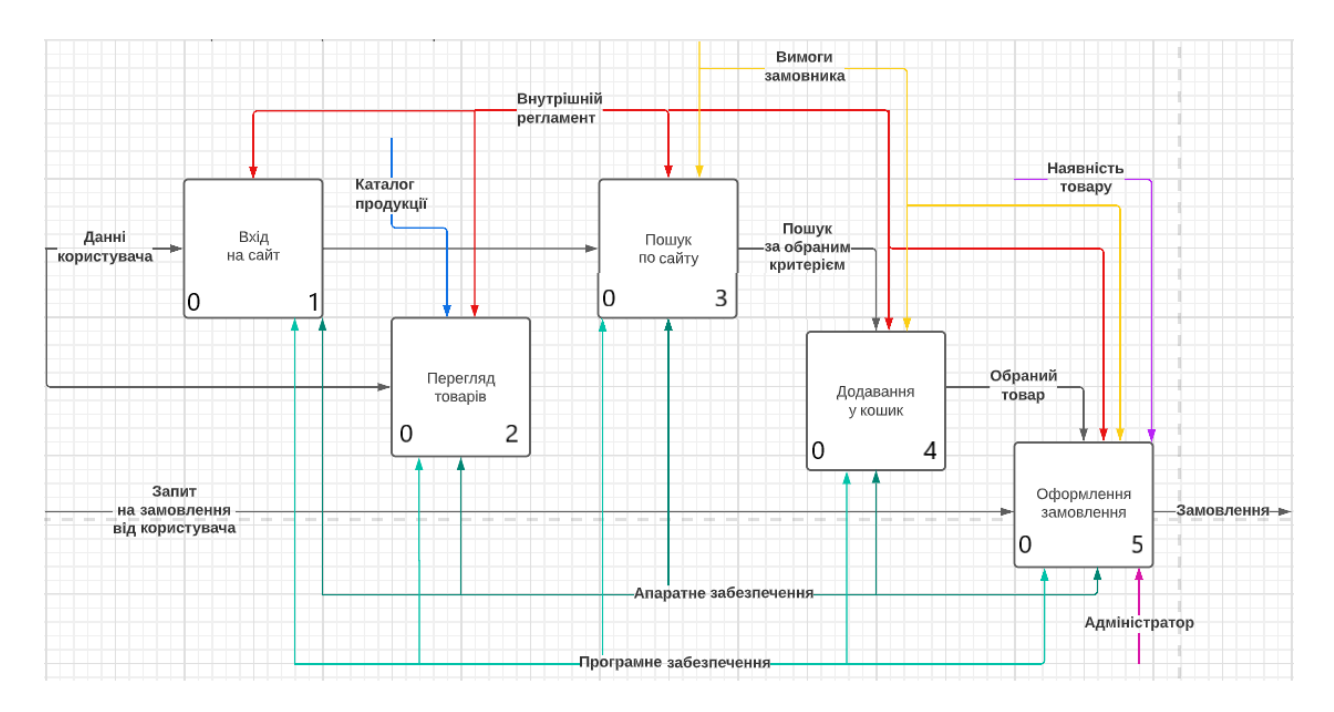

Рисунок 2.2 – Модель декомпозиції

Ці функції (activity) зображуються на окремому аркуші декомпозиції у вигляді функціональних блоків. Кожен функціональний блок/функція (робота, або завдання), зображується прямокутником. Сторони прямокутників робіт у свою чергу мають таке ж саме призначення, що й сторони контекстної діаграми. Між окремими функціональними блоками встановлюються зв'язки, які відповідають логіці функціонування системи. Зв'язки між функціональними блоками зображуються за допомогою стрілок. Кожна така стрілка відповідає передачі якогось конкретного об'єкта чи їх сукупності від блоку до блоку. Дуги також можуть розгалужуватись та зливатись [12].

Кожен варіант використання системи являє собою набір операцій, які виконуються в системі після діалогу з учасниками(або акторами). Діаграму варіантів використання інтернет магазину зображено на рисунку 2.3.

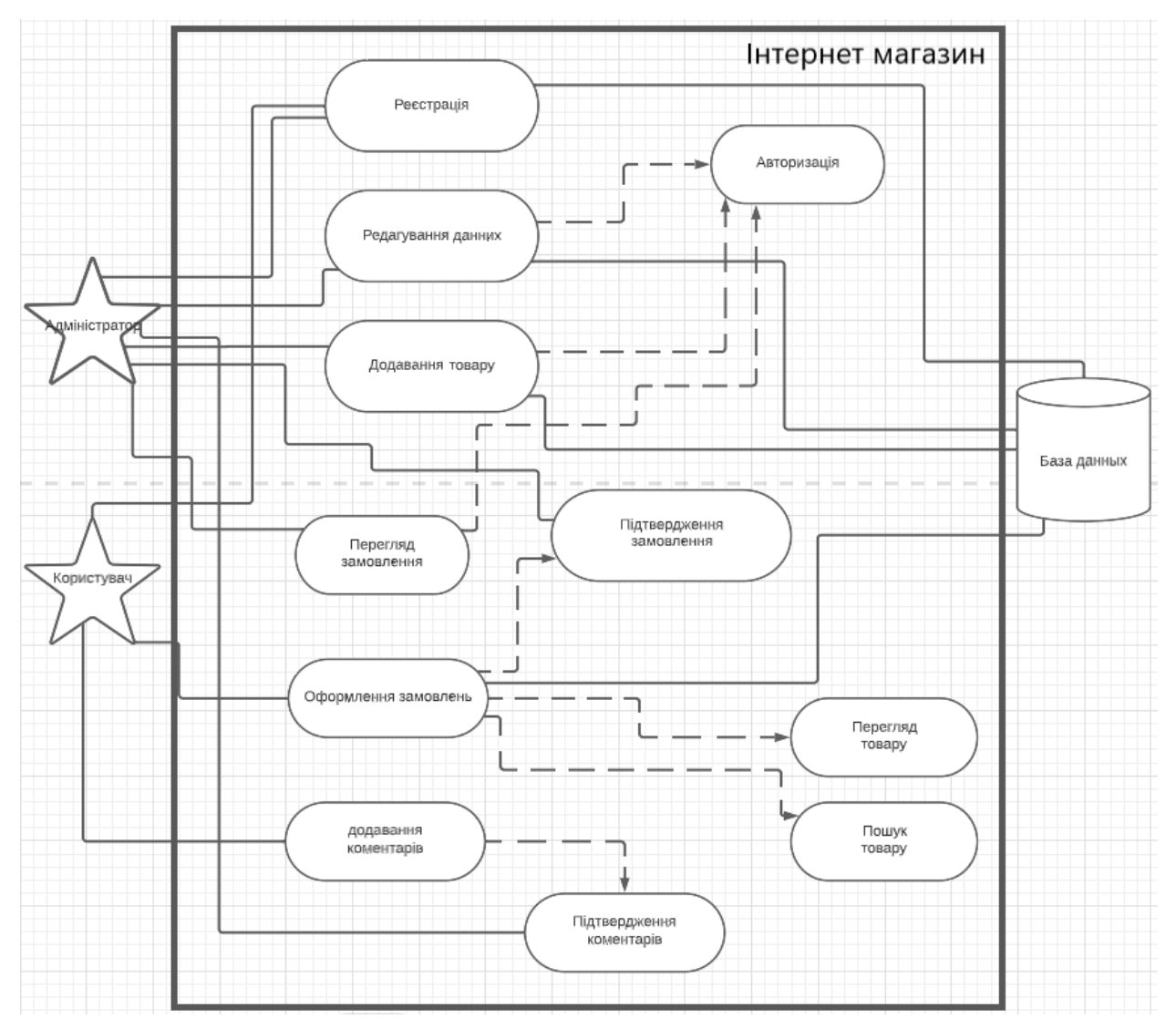

Рисунок 2.3 − Діаграма варіантів використання інтернет магазину.

На основі діаграми зіставимо таблицю з описом акторів(табл. 2.1).

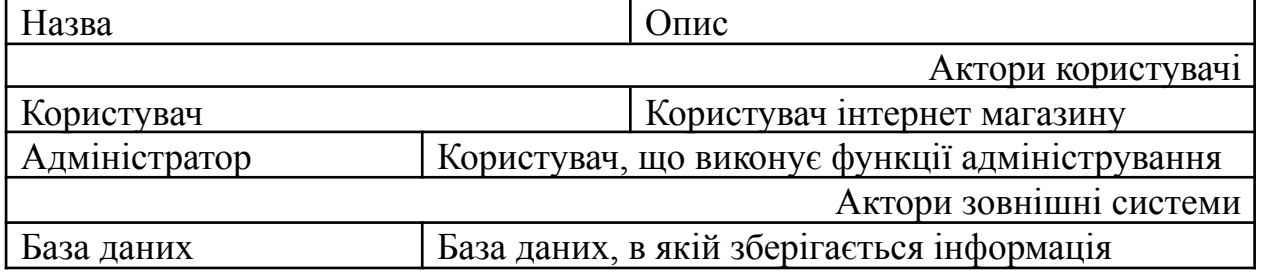

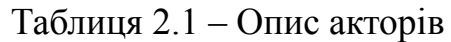

Зіставимо таблицю з описом варіантів використання(табл. 2.2).

| Назва                                  | Опис                                                                                                  |  |  |  |  |  |  |  |  |  |  |
|----------------------------------------|----------------------------------------------------------------------------------------------------|--|--|--|--|--|--|--|--|--|--|
| Авторизація                            | Функція, яка реалізовує можливість входу до<br>системи                                                |  |  |  |  |  |  |  |  |  |  |
| Додавання коментарів                   | Функція, яка реалізовує можливість користувачам<br>додавати коментарі до товарів                      |  |  |  |  |  |  |  |  |  |  |
| Перегляд товару                        | Функція, яка реалізовує можливість перегляду<br>товарів на сайті                                      |  |  |  |  |  |  |  |  |  |  |
| Пошук товару                           | Функція, яка реалізовує можливість пошуку<br>товару на певними характеристиками                       |  |  |  |  |  |  |  |  |  |  |
| Додавання обраних<br>товарів до кошика | Функція, яка реалізовує можливість додавання<br>обраних товарів до кошика для подальшого<br>придбання |  |  |  |  |  |  |  |  |  |  |
| Редагування даних                      | Адміністратор сайту може редагувати наповнення<br>сайту                                               |  |  |  |  |  |  |  |  |  |  |
| Перегляд замовлень                     | Функція, яка реалізовує<br>можливість<br>адміністратору переглядати<br>замовлення<br>користувачів     |  |  |  |  |  |  |  |  |  |  |
| Оформлення замовлень                   | Функція, яка реалізовує для<br>користувачив<br>можливість оформлення замовлень                        |  |  |  |  |  |  |  |  |  |  |

Таблиця 2.2 – Опис варіантів використання

Після затвердження завдання переходимо до розробки дизайну.

#### <span id="page-24-0"></span>**2.2 Розробка дизайну веб сайту**

Дизайн-макет веб-сайту являє собою графічне подання образу нашого майбутнього сайту. Він розроблюється з урахуванням всіх доступних можливостей для розробки сайтів. Створений макет є представленням вигляду нашого сайту після завершення процесу розробки та наповнення.

Дуже важливо в процесі розробки дизайну орієнтуватися на відвідувача, всю доступну інформацію на сайті повинно бути легко знайти. При цьому логічна схема сайту та логічний зв'язок між окремими сторінками сайту мають бути повністю зрозумілими.

Важливо, аби сайт було розроблено з можливістю комфортного перегляду як з екрану комп'ютера так і телефону. Незмінна вимога до дизайну – «дружній» інтуїтивно зрозумілий інтерфейс. Тобто такий, коли користувач легко і швидко знаходить необхідну інформацію на сайті.**т**Макет веб-сайту представляється у вигляді картинки (без активних та динамічних елементів).

Особливістю розробки макету сайту є вдале поєднання технічних та візуальних параметрів, тобто обробка вигляду сайту з точки зору зручності використання. Дизайн веб-сайту відіграє важливу роль у приверненні та триманні уваги відвідувачів до інформації розміщеної на сайті. Перед тим, як почати розробку дизайну перш за все потрібно врахувати особливості сприйняття цільової аудиторії, також дуже важливим є те, що оформлення обов'язково має відповідати змісту веб-сторінки. Проявом професіоналізму також буде дотримання єдиного стилю всіх сторінок.

Розробка дизайну веб-сайту передбачає вирішення наступних завдань:

– функціональна – дизайн має бути інтуїтивно зрозумілим;

– естетична – гарний та продуманий дизайн привертає увагу відвідувачів та сприяють до повторного відвідування;

– інформаційна – дизайн сайту має безпосередньо відображати його тематику.

Не слід забувати, що дизайн веб-сайту безпосередньо пов'язаний з його наповненням, отже оформлення ні в якому разі не повинно заважати сприйняттю інформації. Також досить серйозно варто підійти до розробки дизайну головної сторінки, адже це перше що бачить відвідувач, тож необхідно справити приємне враження. Саме головна сторінка демонструє відвідувачу те, на який сайт він потрапив. Зазвичай на головній сторінці більше графіки ніж на решті сторінок сайту.

З урахуванням всього вищесказаного було розроблено веб сайт для комерційної діяльності музичного виконавця, який має мінімалістичний дизайн, на головній сторінці розміщено мінімалістичне зображення, поле для

пошуку музичних файлів за конкретним стилем, настроєм, частина доступних для покупки музичних фрагментів та поле з доступними ліцензіями, при натисканні на конкретну ліцензію можна переглянути її короткий та повний опис.

У верхній частині сайту розміщено статичне меню, з такими елементами: tracks (можливість переглянути всі доступні для придбання аудіофрагменти, відсортувати за стилем, настроєм тощо), services (всі доступні для придбання додаткові послуги), contacts (форма для зворотного зв'язку), about (коротка інформація про автора).

В нижній частині сайту знаходиться футер, він містить гіперпосилання на головну сторінку (home), гіперпосилання на пункти з меню (tracks, services, contacts) також такі данні, як terms of use (правила використання) та privacy policy.

#### **3. ПРАКТИЧНА РЕАЛІЗАЦІЯ**

#### <span id="page-27-1"></span><span id="page-27-0"></span>**3.1 Архітектура веб-сайту**

Розроблюваний сайт складається з двох частин: адміністративної та користувацьку.

Адміністративна частина сайту надає можливість адміністратору керувати роботою сайту, наповнювати його контентом, змінювати оформлення тощо. Користувацький інтерфейс у свою чергу повинен бути максимально інтуїтивно зрозумілим, простим та привабливим.

Веб-сайт повинен складатися з наступних розділів:

– Головна сторінка – містить основну інформацію, частину каталогу доступних товарів, коротку інформацію про доступні ліцензії, пошук;

– сторінка для перегляду всіх доступних товарів – сторінка tracks;

– сторінка для перегляду доступних додаткових послуг – сторінка services:

– сторінка для зворотного зв'язку – сторінка contacts;

– сторінка з короткою інформацією про автора – about;

– корзина;

вхід та реєстрація.

#### <span id="page-27-2"></span>**3.2 Програмна реалізація**

Перед початком розробки необхідно подбати про такі поняття, як: сервер, хостинг та доменне ім'я.

Хостинг – це послуга, що включає в себе надавання дискового простору, підключення до мережі та інших ресурсів необхідних для розміщення фізичної інформації на сервері, який весь час перебуває в мережі [13].

Сервер – це спеціальне апаратне забезпечення, спеціалізоване для виконання на ньому певного сервісного програмного забезпечення і зберігання інформації. Сервери бувають фізичними та віртуальними [14].

Доменне ім'я – це ім'я нашого сайту, за яким його можна знайти в мережі інтернет.

З першими двома пунктами допомагає Beatstars, тож окремо орендувати сервер та хостинг не потрібно. Доменне ім'я за замовчуванням має вигляд https://satanj.beatstars.com/ однак в налаштуваннях Beatstars Pro Page можна налаштувати переадресацію на наше власне доменне ім'я. Для даного сайту було орендовано доменне ім'я satanj.online на рік.

Доменне ім'я було зареєстровано на сайті реєстратору доменів та хостинг провайдера https://nic.ua/. Зображення сторінки особистого кабінету сайту nic.ua представлено на рисунку 3.1.

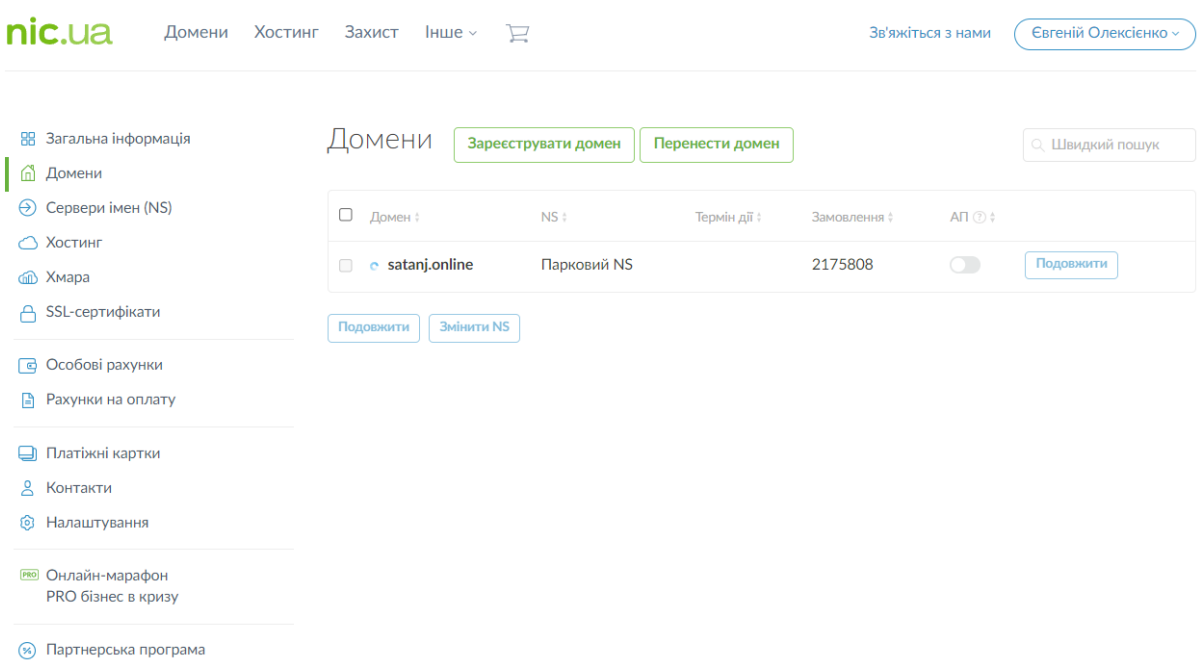

#### Рисунок 3.1 – Сторінка особистого кабінету сайту nic.ua

Переходимо безпосередньо до налаштування Beatstars Pro Page. Перш за все необхідно створити аккаунт та придбати підписку. Сторінку з доступними варіантами підписки зображено на рисунку 3.2.

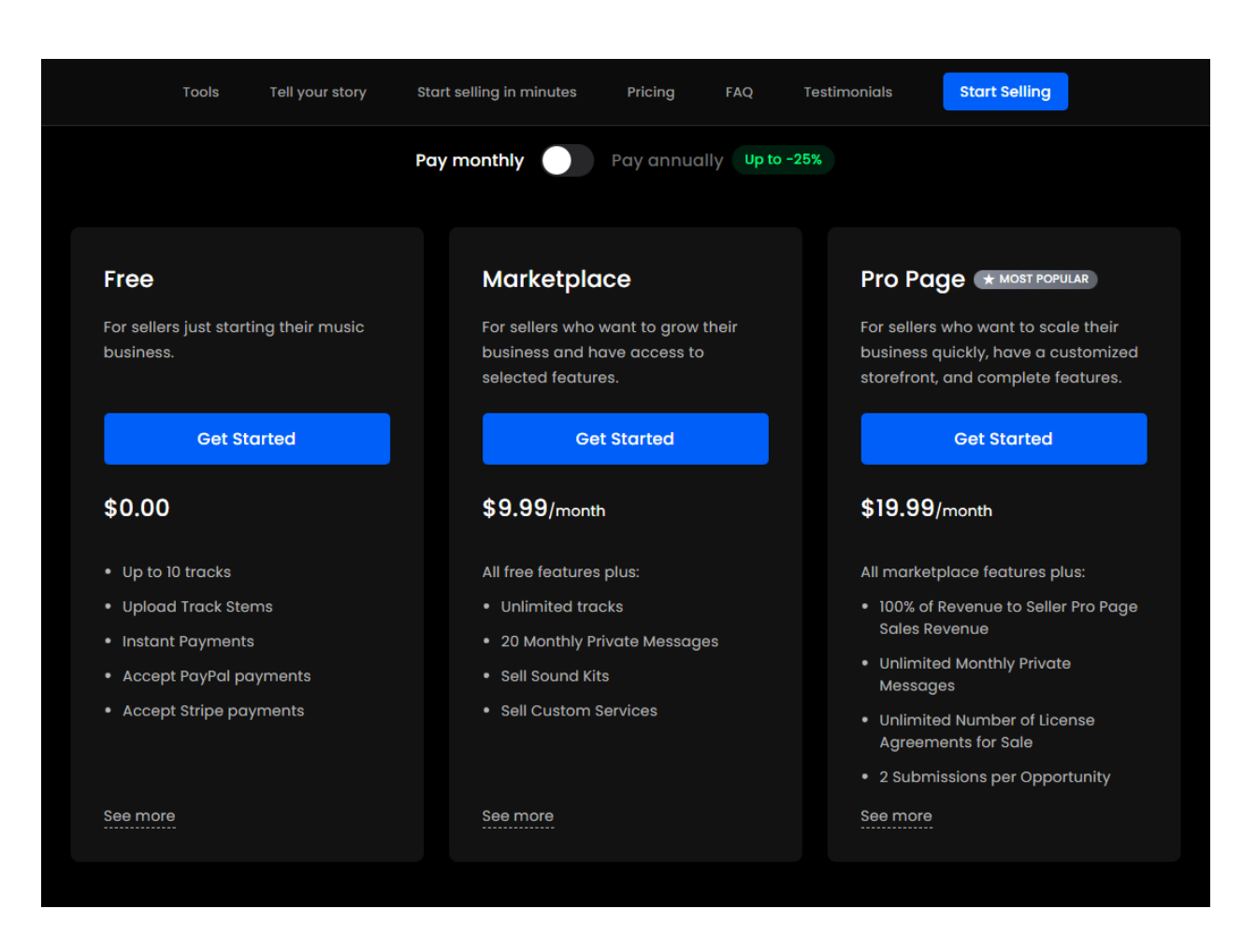

Рисунок 3.2 – Сторінка з доступними варіантами підписки Beatstars

Після успішної оплати одразу попадаємо до адмін панелі сайту. На цій сторінці проводимо первинне налаштування нашого сайту, додаємо зображення, яке буде відображатися у вкладці при відкритті сайту у браузері, також на даній сторінці можемо вказати доменне ім'я для переадресації. Зображення сторінки налаштування Beatstars Pro Page представлено на рисунку 3.3.

У блоці Favicon завантажуємо зображення, яке буде відображатися у активній вкладці при відкритті нашого сайту.

В блоці Domain name записуємо доменне ім'я для переадресації.

Далі заповнюємо блок Keywords, це ключові слова, вони використовуються для просування сайту в інтернеті та для того, щоб той хто шукає якусь інформацію по нашій темі зміг знайти наш сайт.

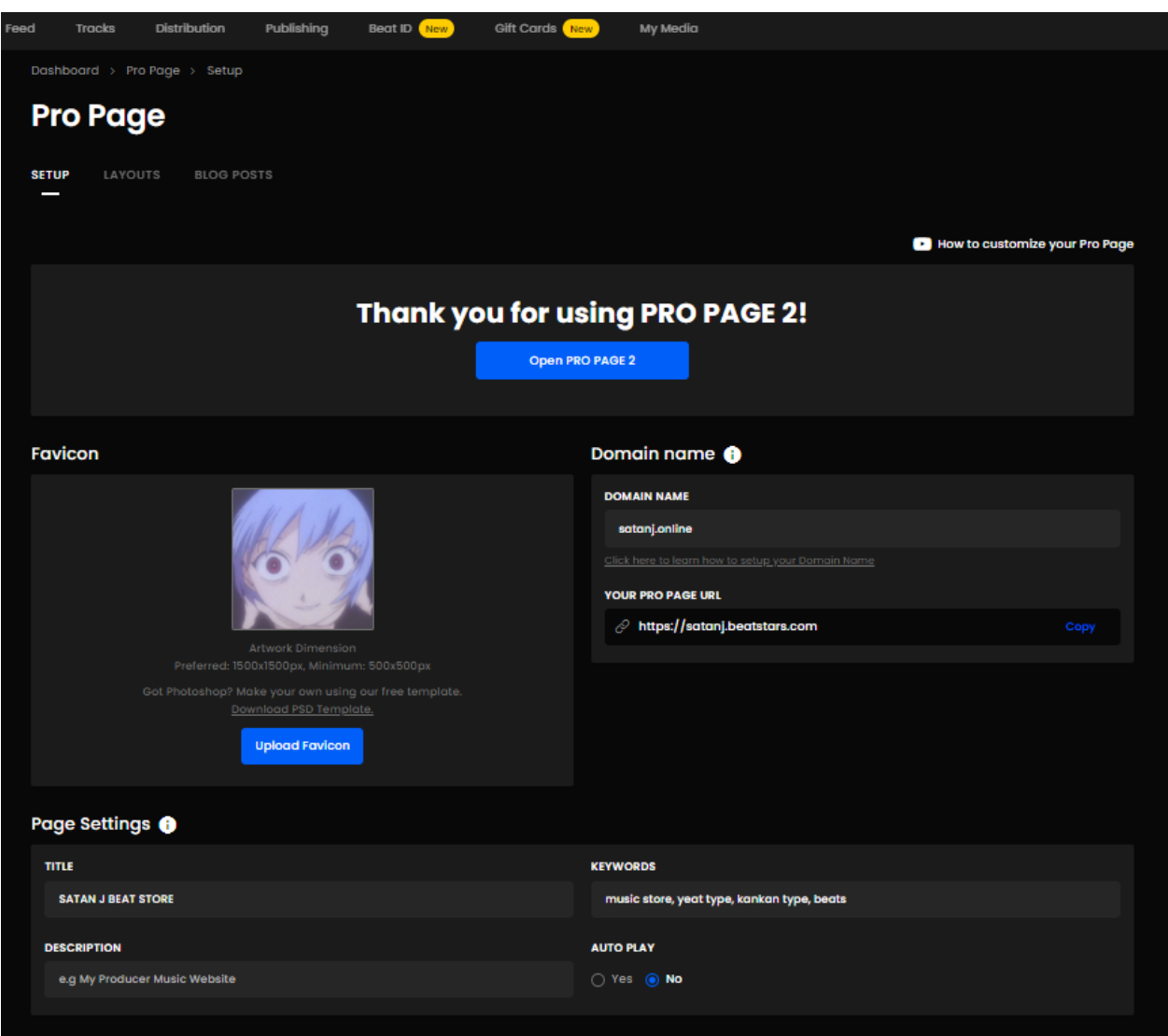

Рисунок 3.3 – Зображення сторінки налаштування Beatstars Pro Page

Заповнюємо блок Title (текст, що відображається у кладці) та Description (короткий опис нашого сайту, який видно при пошуку у браузері, знаходиться під посиланням на сайт).

Також до сайту можна підключити гугл аналітику. Для цього створюємо акаунт гугл. Зображення сторінки особистого кабінету Гугл аналітики представлено на рисунку 3.4. Майбутнє аналітики, саме так представила компанія Google нову версію свого продукту Google Analytics.

З активним переходом бізнесу в онлайн кожна гривня на рахунку. Маркетингові бюджети стають все меншими, а очікування від роботи маркетологів все більше. Для того, щоб ефективно приймати виважені та

обґрунтовані рішення, необхідно опиратися на актуальні дані та всю інформацію про свого покупця.

Нове покоління Google Analytics побудовано саме навколо дій користувача. Враховуючи значні зміни в поведінці користувачів (більша кількість девайсів, складний, фрагментований шлях користувача до конверсії, обмеження в зборі персональних даних) такий підхід виглядає цілком логічним [15].

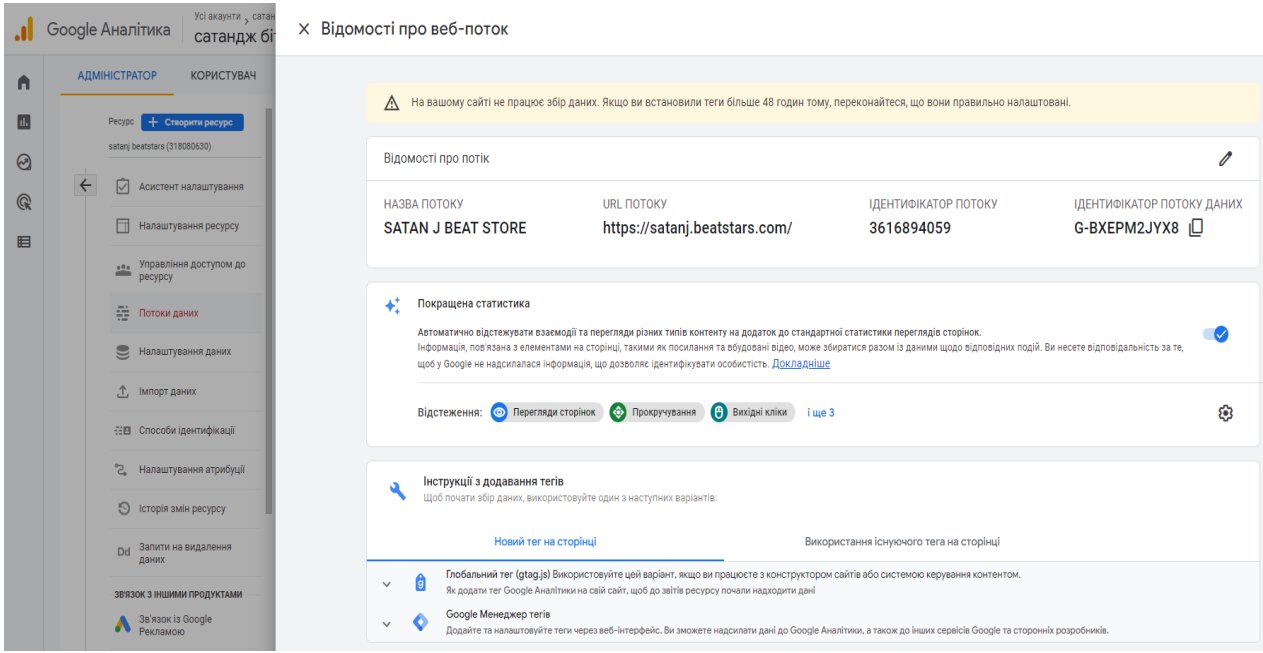

Рисунок 3.4 – Зображення сторінки особистого кабінету Гугл аналітики.

Враховуючи все вище сказане саме сервіс Google Analytics було обрано для збирання статистики.

Далі додаємо інформацію про ліцензії, доступні для покупки. Сторінка для редагування ліцензій зображено на рисунку 3.5.

На сайті буде доступно 4 ліцензії, вони відрізняються вартістю та можливостями для використання аудіофрагменту придбаного за даним типом ліцензії. Сторінку для налаштування конкретної ліцензії представлено на рисунку 3.6.

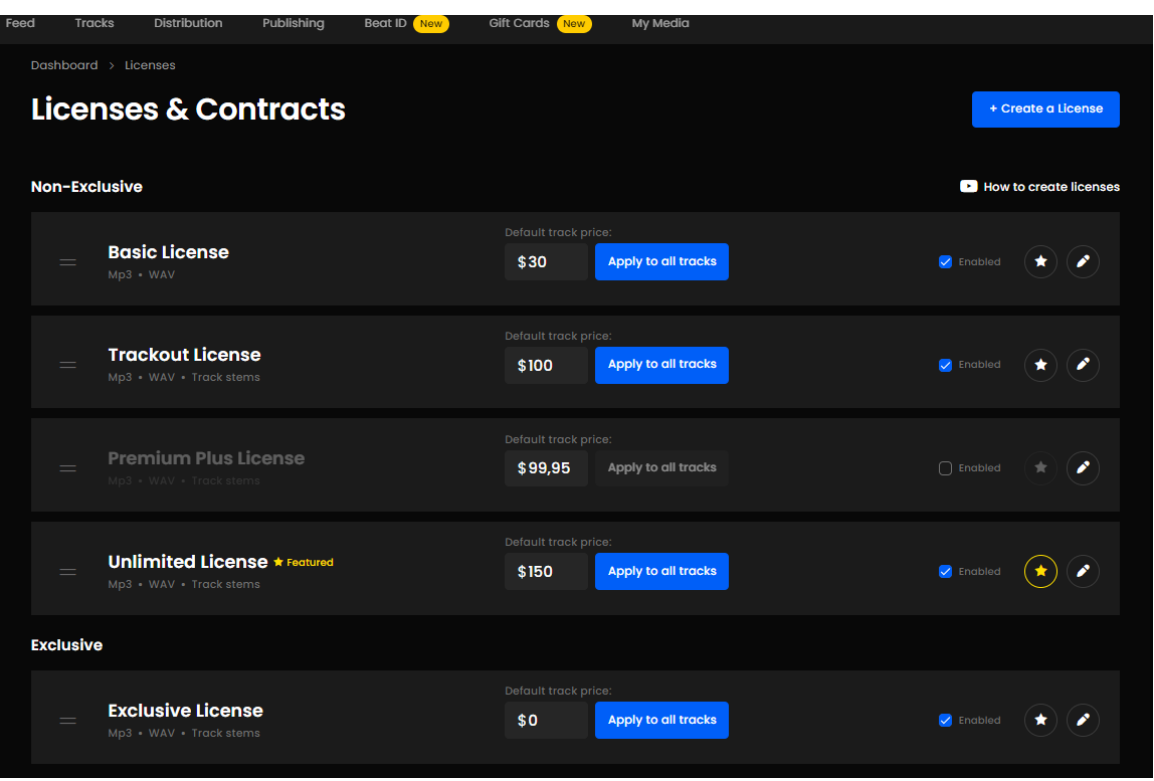

Рисунок 3.5 – Сторінка для редагування ліцензій Beatstars

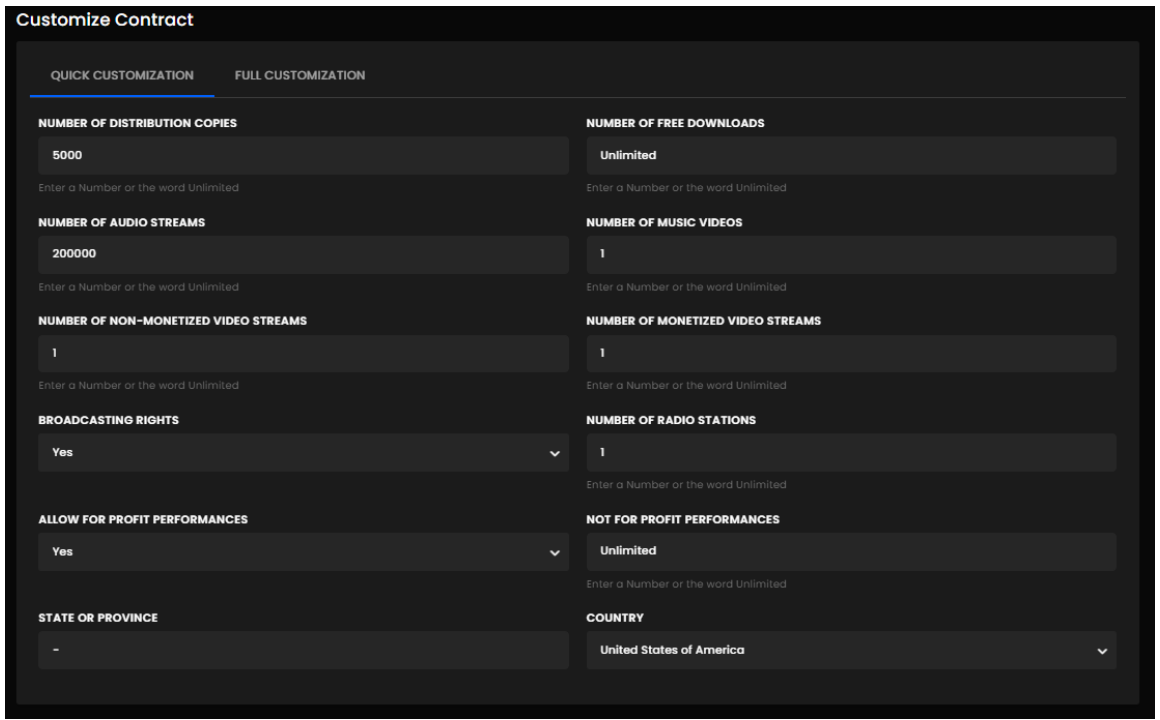

Рисунок 3.6 – Сторінка для налаштування конкретної ліцензії

Після цього необхідно додати товари, які власне будемо продавати. Сторінку для додавання товарів представлено на рисунку 3.7.

| Feed | <b>Tracks</b>                | Distribution                   | Publishing    | Beat ID New                     | Gift Cards | <b>New</b>               | My Media   |                     |                                                                                                    |           |
|------|------------------------------|--------------------------------|---------------|---------------------------------|------------|--------------------------|------------|---------------------|----------------------------------------------------------------------------------------------------|-----------|
|      |                              | Dashboard > Tracks > My Tracks |               |                                 |            |                          |            |                     |                                                                                                    |           |
|      | <b>Tracks</b>                |                                |               |                                 |            |                          |            |                     |                                                                                                    | $\ddot{}$ |
|      | <b>MY TRACKS</b>             | <b>FUTURE RELEASES</b>         | <b>DRAFTS</b> |                                 |            |                          |            |                     |                                                                                                    |           |
|      |                              |                                |               |                                 |            |                          |            |                     |                                                                                                    |           |
|      | Q Filter tracks              |                                |               | <b>Arrange Tracklists order</b> |            |                          |            |                     |                                                                                                    |           |
|      |                              | Track                          |               |                                 |            | <b>Available Formats</b> |            | <b>Release Date</b> |                                                                                                    |           |
|      | $\Box$                       |                                |               |                                 |            |                          |            |                     |                                                                                                    |           |
|      | $\Box$                       | "Diëd B4" - Yeat Type          |               |                                 | <b>WAV</b> | MP3                      | <b>ZIP</b> | May 20, 2022        | $\textcolor{blue}{\textcircled{\#}} \textcolor{blue}{\textcircled{\#}} \textcolor{blue}{\textcircled{\#}} \textcolor{blue}{\textcircled{\#}} \textcolor{blue}{\textcircled{\#}} \textcolor{blue}{\textcircled{\#}} \textcolor{blue}{\textcircled{\#}}$                                                                                                    |           |
|      | $\overline{2}$<br>$\bigcirc$ | "Oh eX whY" - Yeat Type        |               |                                 | <b>WAV</b> |                          | <b>ZIP</b> | May 15, 2022        | $\begin{array}{r} \hline \textbf{A} & \textbf{B} & \textbf{B} \\ \hline \textbf{A} & \textbf{B} & \textbf{B} \end{array} \begin{array}{r} \hline \textbf{A} & \textbf{B} \\ \hline \textbf{A} & \textbf{B} \end{array} \begin{array}{r} \hline \textbf{A} & \textbf{B} \\ \hline \textbf{A} & \textbf{B} \end{array} \begin{array}{r} \hline \textbf{A} & \textbf{B} \\ \hline \textbf{A} & \textbf{B} \end{array}$                                                               |           |
|      |                              |                                |               |                                 |            | MP3                      |            |                     |                                                                                                    |           |
|      | $_{\rm 3}$<br>$\Box$         | "Taliban" - Yeat type          |               |                                 | <b>WAV</b> | MP3                      | <b>ZIP</b> | May 13, 2022        | $\textcolor{blue}{\textbf{(\textcolor{blue}{\blacklozenge})}} \textcolor{blue}{\textbf{(\blacklozenge)}} \textcolor{blue}{\textbf{(\blacklozenge)}} \textcolor{blue}{\textcolor{blue}{\blacklozenge})} \textcolor{blue}{\vdash} \textcolor{blue}{\textbf{(\blacklozenge)}}$                                                                                                    |           |
|      | $\bigcirc$<br>$\overline{4}$ | "Hologram" - Yeat Type         |               |                                 | <b>WAV</b> | MP3                      | <b>ZIP</b> | May 13, 2022        | $\textcolor{blue}{\textbf{(\textcolor{blue}{\blacklozenge})}} \textcolor{blue}{\textbf{(\blacklozenge)}} \textcolor{blue}{\textbf{(\blacklozenge)}} \textcolor{blue}{\textcolor{blue}{\blacklozenge})} \textcolor{blue}{\vdash}$                                                                                                    |           |
|      |                              |                                |               |                                 |            |                          |            |                     |                                                                                                    |           |
|      | $5\phantom{.0}$<br>$\Box$    | "Told Ya" - Yeat Type *        |               |                                 | <b>WAV</b> | MP3                      | <b>ZIP</b> | May 11, 2022        | $\bigcircled{\blacklozenge\left(\begin{array}{c c} \multicolumn{3}{c}{\textbf{0}} & \multicolumn{3}{c}{\textbf{0}} & \multicolumn{3}{c}{\textbf{0}} & \multicolumn{3}{c}{\textbf{0}} & \multicolumn{3}{c}{\textbf{0}} & \multicolumn{3}{c}{\textbf{0}} & \multicolumn{3}{c}{\textbf{0}} & \multicolumn{3}{c}{\textbf{0}} & \multicolumn{3}{c}{\textbf{0}} & \multicolumn{3}{c}{\textbf{0}} & \multicolumn{3}{c}{\textbf{0}} & \multicolumn{3}{c}{\textbf{0}} & \multicolumn{3}{c$ |           |
|      |                              |                                |               |                                 |            |                          |            |                     |                                                                                                    |           |

Рисунок 3.7 – Сторінка для додавання товарів

Характеристики товару також можна редагувати. Сторінку для редагування характеристик товару зображено на рисунку 3.8.

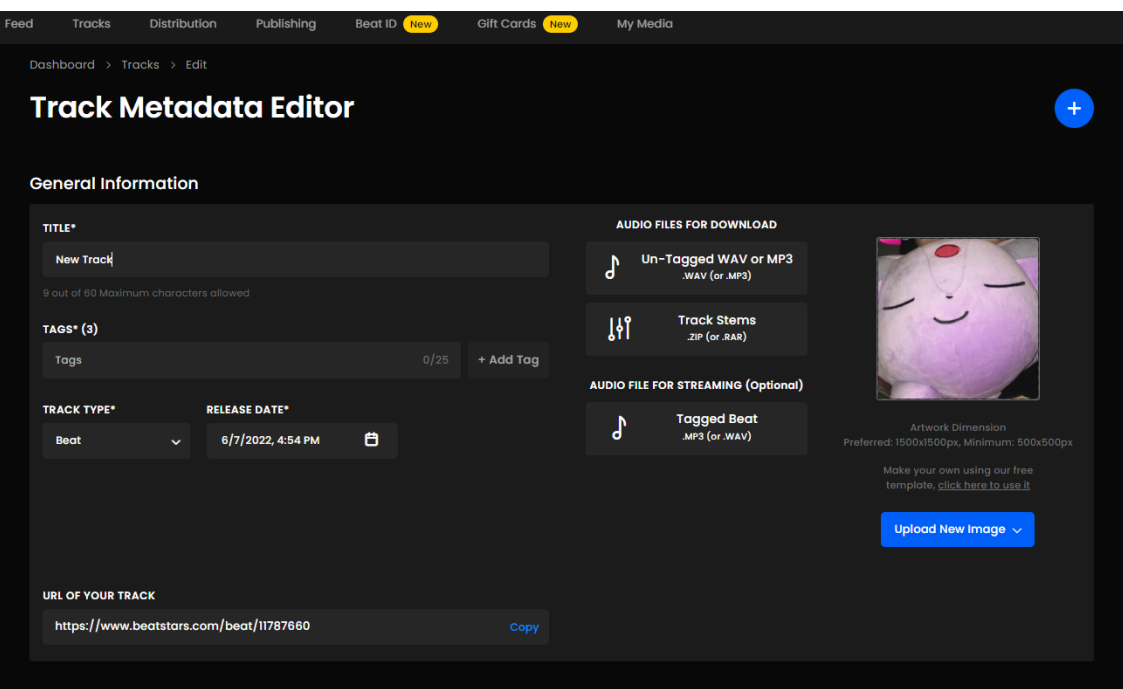

Рисунок 3.8 – Сторінка для редагування характеристик товару

Окрім назви, тегів, ще можна додати виконавців, які брали участь у створенні товару та жанр, настрій тощо, для зручного пошуку. Сторінку редагування профілю представлено на рисунку 3.9.

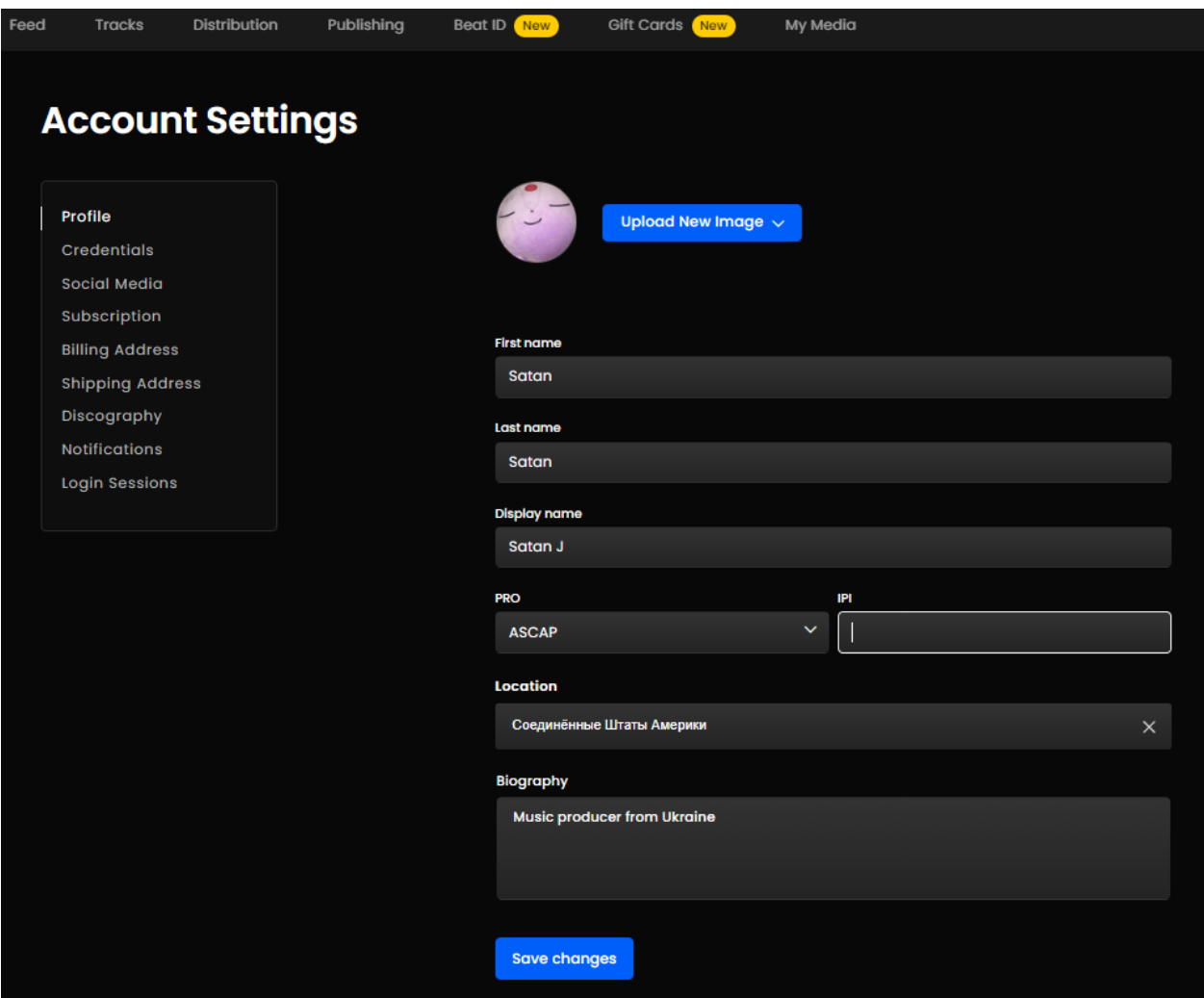

Рисунок 3.9 – Сторінка редагування профілю

На цій сторінці також виконується налаштування профілю, можна додати роботи виконані з використанням вже куплених ауфіофрагментів, заповнити інформацію про оплату тощо. Після того, як додали весь контент, оформлювати сайт буде легше, оскільки всі елементи вже буде завантажено.

Для переходу до режиму редагування зовнішнього вигляду натискаємо на кнопку Open Pro Page 2 зображену на рисунку 3.3. Сама сторінка редагування мало чим відрізняється від різних CMS, на даному етапі виконуємо налаштування зовнішнього вигляду. Сторінка редагування зовнішнього вигляду представлено на рисунку 3.10 та рисунку 3.11.

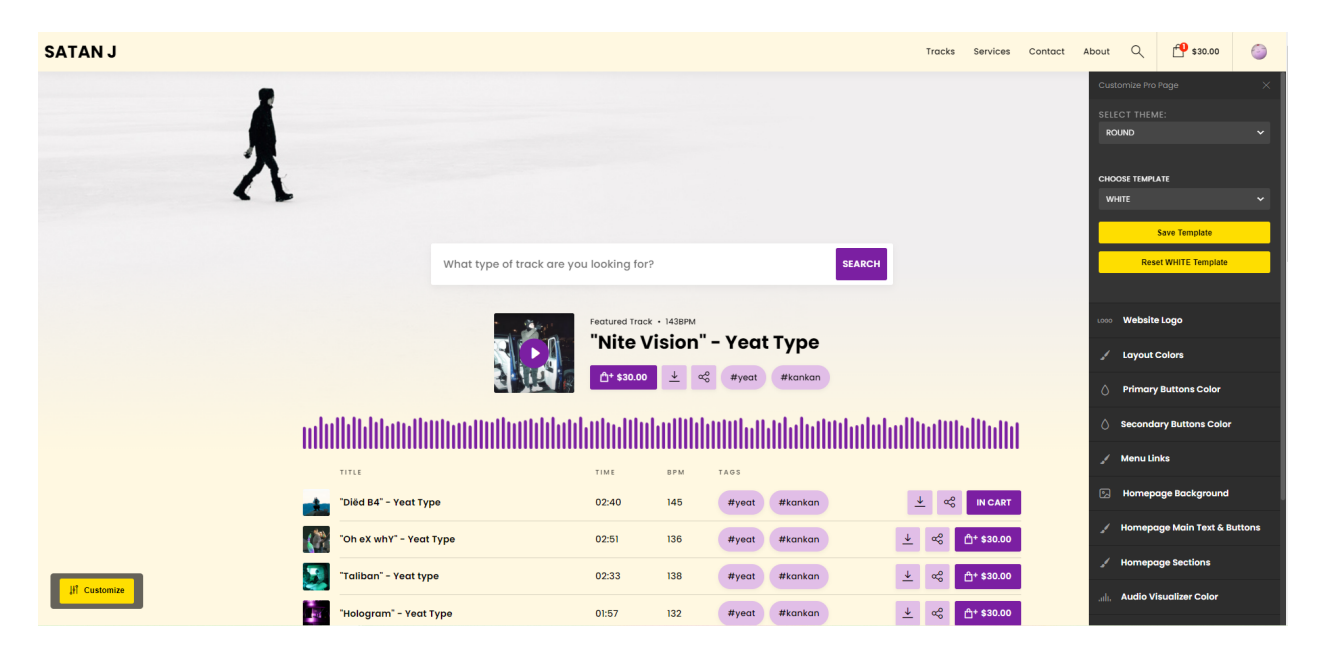

Рисунок 3.10 – Сторінка редагування зовнішнього вигляду

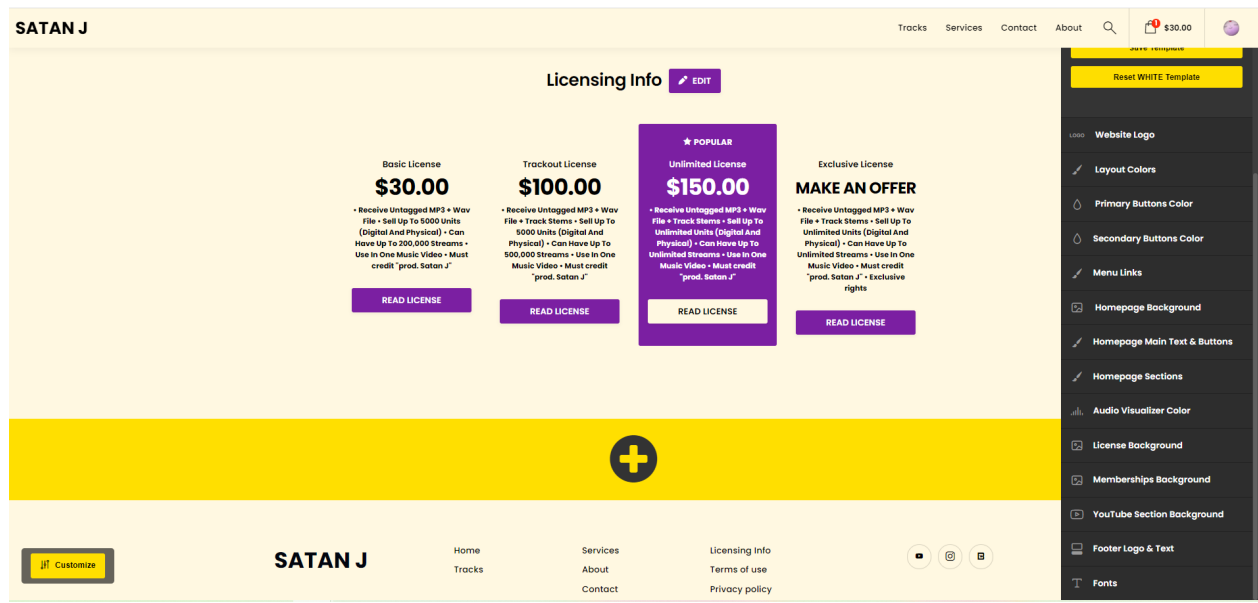

Рисунок 3.11 – Сторінка редагування зовнішнього вигляду

Так само як в різних CMS у Beatstars Pro Page є можливість придбати готовий шаблон, або ж розробити власний. В нашому випадку − розроблюємо дизайн самостійно.

Редагуємо зовнішній вигляд, змінюємо логотип сайту, шрифти, колір фону тощо за власним смаком. Магазин шаблонів зображено на рисунку 3.12.

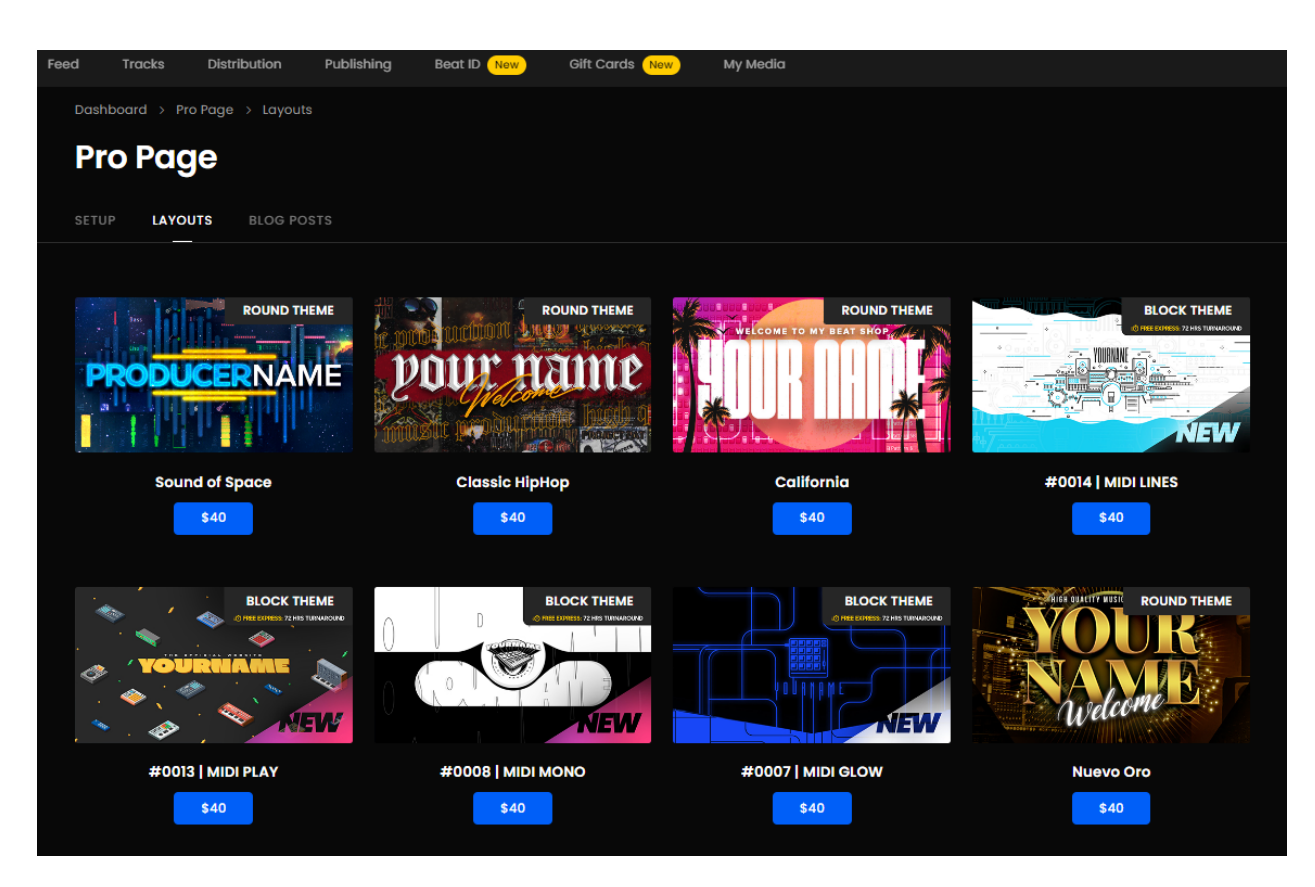

Рисунок 3.12 – Магазин шаблонів

Після налаштування зовнішнього вигляду можемо перейти до пункту про використання готового продукту, там більш детально розглянемо кожну сторінку, її наповнення та процес експлуатації.

#### <span id="page-36-0"></span>**3.3 Використання готового продукту**

Даний веб-сайт, розроблений для продажу аудіофрагментів, складається з двох частин: клієнтська та адміністративна. Клієнтська частина відповідає за відображення інформації на сайті, зручного її перегляду, адміністративна частина призначена для адміністратора сайту та реалізує можливість редагувати інформацію, змінювати зовнішній вигляд тощо.

#### **3.3.1 Клієнтська частина веб-сайту**

Щоб потрапити на клієнтську частину достатньо перейти за посиланням https://satanj.beatstars.com/ або satanj.online. Головна сторінка веб-сайту представлена на рисунку 3.13.

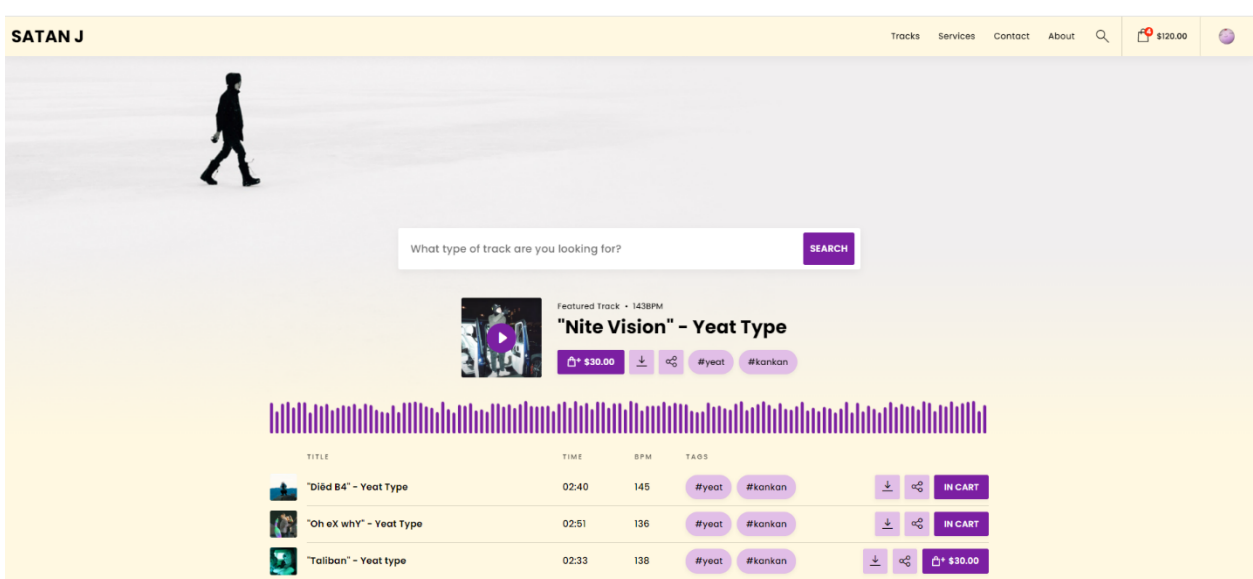

Рисунок 3.13 – Головна сторінка веб-сайту

У верхній частині розташоване статичне меню, яке містить гіперпосилання на всі основні сторінки сайту, корзину то іконку профілю. Основною інформацією розміщеною на головній сторінці є аудіофрагменти, доступні для придбання, їх ціна та типи доступних ліцензій. Будь-який аудіофрагмент на сайті можна прослухати та додати до кошика натиснувши на кнопку із зображенням кошика та ціною. При натисканні на цю кнопку з'явиться спливаюче вікно для вибору ліцензії. Спливаюче вікно для вибору ліцензії представлено на рисунку 3.14.

Після додавання товару до кошика кнопка з ціною зміниться на кнопку з написом in cart, тобто в корзині, також кількість товарів в корзині відображається цифрою на іконці корзини, як зображено на рисунку 3.14.

Також є можливість поділитися обраним аудіофрагментом та завантажити версію для безкоштовного використання, ці кнопки знаходяться поруч з кнопкою покупки.

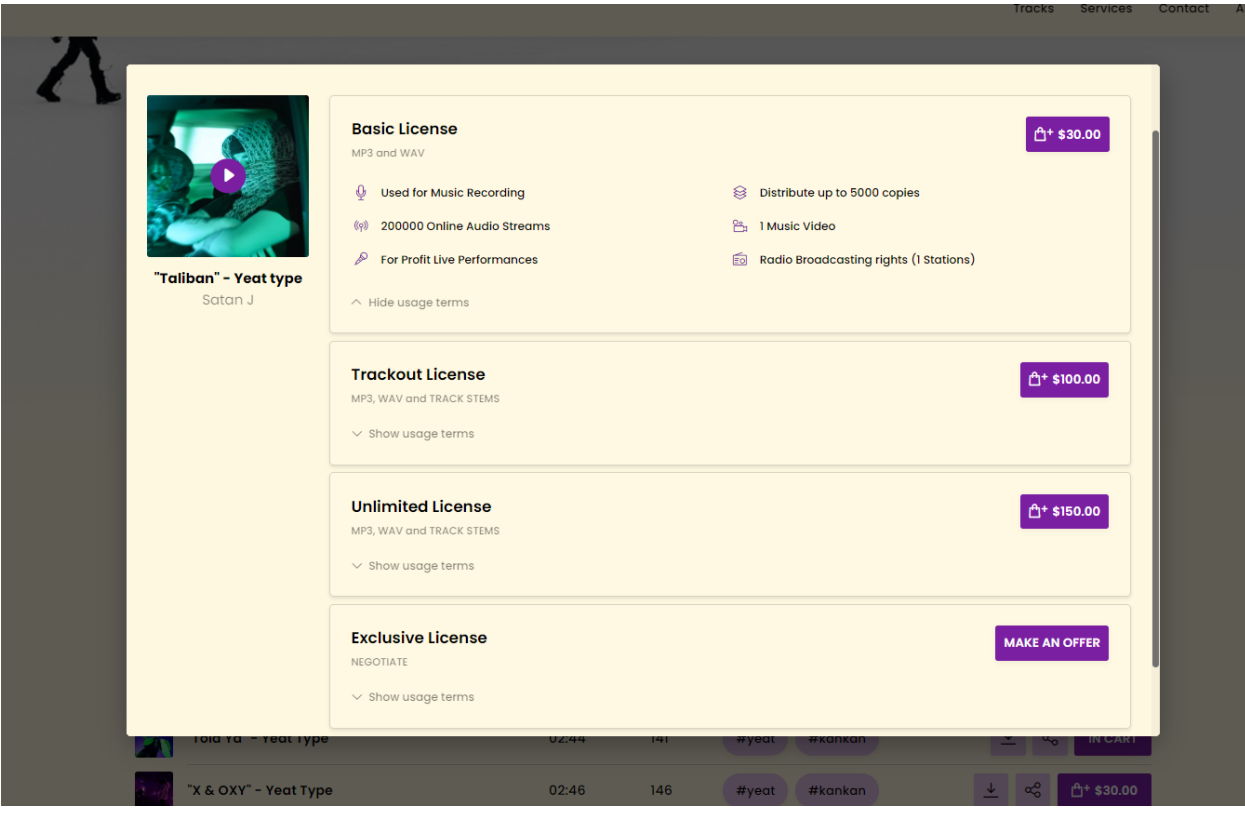

Рисунок 3.14 – Спливаюче вікно для вибору ліцензії

Вміст корзини можна переглядати, додавати та видаляти товари. Також в корзині можна використати купон на знижку, якщо у вас такий є. Оплата доступна за допомогою сервісу PayPal або банківською картою. Після оплати з'явиться можливість завантажити придбані аудіофрагменти, а чек про покупку прийде на електронну почну прив'язану до акаунту з якого відбувалася покупка. Сторінку кошика з товарами представлено на рисунку 3.15.

Далі переходимо до сторінки Tracks. На цій сторінці розміщено ВСІ доступні до придбання товари, а не частина, як на головній сторінці. Також всі товари можна відсортувати за жанром, настроєм, швидкістю тощо. Зображення сторінки з повним списком товарів представлено на рисунку 3.16.

| <b>SATAN J</b>                                                                                                    |                                                   |                                                                                                  |                                       |                                                                                                    | Tracks                                            | Contact | About | Q | \$120.00 | $\odot$ |
|----------------------------------------------------------------------------------------------------|---------------------------------------------------|--------------------------------------------------------------------------------------------------|---------------------------------------|----------------------------------------------------------------------------------------------------|---------------------------------------------------|---------|-------|---|----------|---------|
| <b>Cart Review</b>                                                                                                    |                                                   |                                                                                                  |                                       |                                                                                                    | <b>SHARE CART</b>                                 |         |       |   |          |         |
| PRODUCT<br>"Diëd B4" - Yeat Type by Satan J, shiojettl<br>TRACK · Basic License (MP3 and WAV)<br>"Oh eX whY" - Yeat Type by Satan J, ziplocker, shioj<br>$\left\langle \cdot \right\rangle$<br>TRACK · Basic License (MP3 and WAV)<br>"Told Ya" - Yeat Type by Satan J, ziplocker<br>в<br>TRACK · Basic License (MP3 and WAV)<br>"Still Countin" - Yeat Type by Satan J, shiojett1<br>٠<br>TRACK · Basic License (MP3 and WAV) | PRICE<br>\$30.00<br>\$30.00<br>\$30.00<br>\$30.00 | <b>REVIEW LICENSE</b><br><b>REVIEW LICENSE</b><br><b>REVIEW LICENSE</b><br><b>REVIEW LICENSE</b> | X<br>$\times$<br>$\times$<br>$\times$ | $\boxed{\smash{\bigtriangledown}}$ I have a Coupon Code<br><b>COUPON CODE</b><br><b>APPLY COUPON</b><br><b>Gross</b><br><b>Discount</b><br><b>Total</b><br>You are checking out as @satanj. Not you? Sign out<br>PAY VIA PAYPAL OR CREDIT CARD<br>By clicking the button you accept the product(s)<br>License Agreement(s)<br>Please read our Refund Policy. | \$120.00<br>$-$0.00$<br>\$120.00<br>$\rightarrow$ |         |       |   |          |         |

Рисунок 3.15 – Сторінка кошика з товарами.

| <b>SATAN J</b>             |                                                    |                                           |               |                   |              |                         |                                   | Tracks           | Contact | About | $\alpha$ | $f^{\bullet}$ \$120.00 | $\bullet$ |
|----------------------------|----------------------------------------------------|-------------------------------------------|---------------|-------------------|--------------|-------------------------|-----------------------------------|------------------|---------|-------|----------|------------------------|-----------|
|                            |                                                    |                                           | <b>Tracks</b> |                   |              |                         |                                   |                  |         |       |          |                        |           |
|                            | <b>All BPM</b><br><b>All types</b><br>$\checkmark$ | <b>All moods</b><br>$\checkmark$          | $\checkmark$  | <b>All genres</b> | $\checkmark$ | Sort by<br>$\checkmark$ |                                   |                  |         |       |          |                        |           |
|                            |                                                    | Q What type of track are you looking for? |               |                   |              |                         |                                   |                  |         |       |          |                        |           |
| TITLE                      |                                                    | TIME                                      | BPM           | TAGS              |              |                         |                                   |                  |         |       |          |                        |           |
| "Died B4" - Yeat Type      |                                                    | 02:40                                     | 145           | #yeat             | #kankan      |                         | 土<br>$\alpha_0^0$                 | <b>IN CART</b>   |         |       |          |                        |           |
| $\mathcal{C}$              | "Oh eX whY" - Yeat Type                            | 02:51                                     | 136           | $#$ yeat          | #kankan      |                         | $\overline{\tau}$<br>$\alpha_0^0$ | <b>IN CART</b>   |         |       |          |                        |           |
| S<br>"Taliban" - Yeat type |                                                    | 02:33                                     | 138           | #yeat             | #kankan      | 土                       | $\alpha_0^0$                      | □ \$30.00        |         |       |          |                        |           |
| ţ.                         | "Hologram" - Yeat Type                             | 01:57                                     | 132           | #yeat             | #kankan      | 土                       | $\alpha_0^0$                      | □ \$30.00        |         |       |          |                        |           |
| "Told Ya" - Yeat Type      |                                                    | 02:44                                     | 4             | #yeat             | #kankan      |                         | $\overline{\tau}$<br>$\alpha_0^0$ | <b>IN CART</b>   |         |       |          |                        |           |
| "X & OXY" - Yeat Type      |                                                    | 02:46                                     | 146           | #yeat             | #kankan      | 土                       | $\alpha_0^o$                      | □ \$30.00        |         |       |          |                        |           |
|                            | "Still Countin" - Yeat Type                        | 03:04                                     | 136           | #yeat             | #kankan      |                         | 土<br>$\alpha_0^0$                 | <b>IN CART</b>   |         |       |          |                        |           |
| "Alivë" - Yeat Type<br>ъ   |                                                    | 02:30                                     | 141           | #yeat             | #kankan      | 坐                       | $\alpha_0^0$                      | <b>台+\$30.00</b> |         |       |          |                        |           |

Рисунок 3.16 – Сторінка з повним списком товарів

Функціонал та призначення кнопок таке ж саме як і на головній сторінці, тому ще раз їх розглядати не будемо. Також можна натиснути на сам товар, та переглянути про нього інформацію. Сторінку з інформацією про товар представлено на рисунку 3.17.

На цій сторінці представлено основну інформацію про товар, також на цій сторінці можна залишити коментар. Далі йде сторінка з формою зворотного зв'язку Contact (рис.3.18).

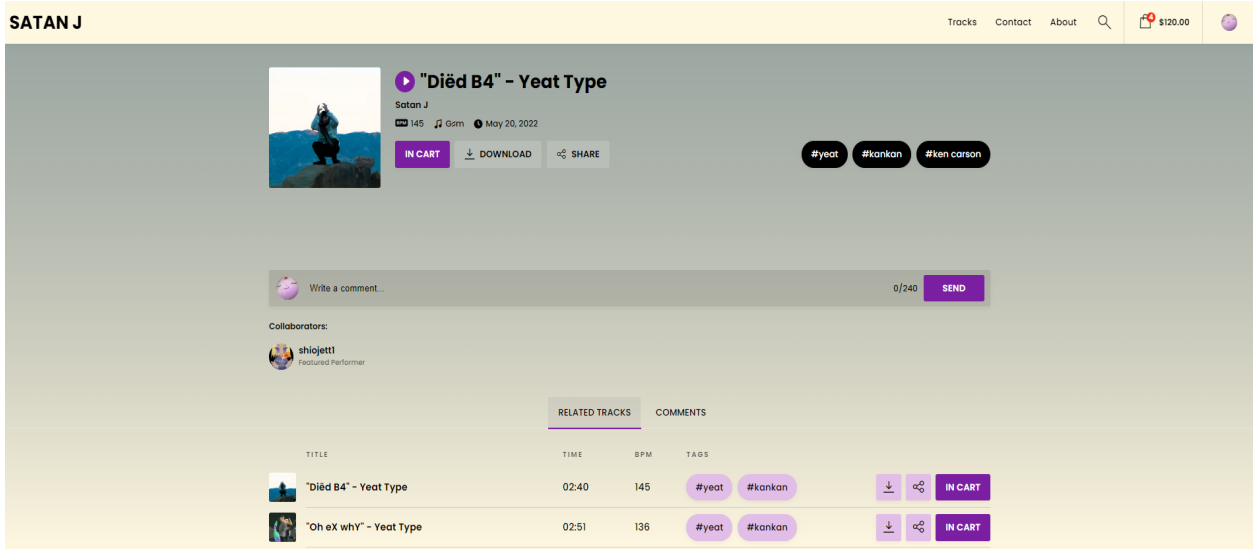

Рисунок 3.17 – Сторінка з інформацією про товар

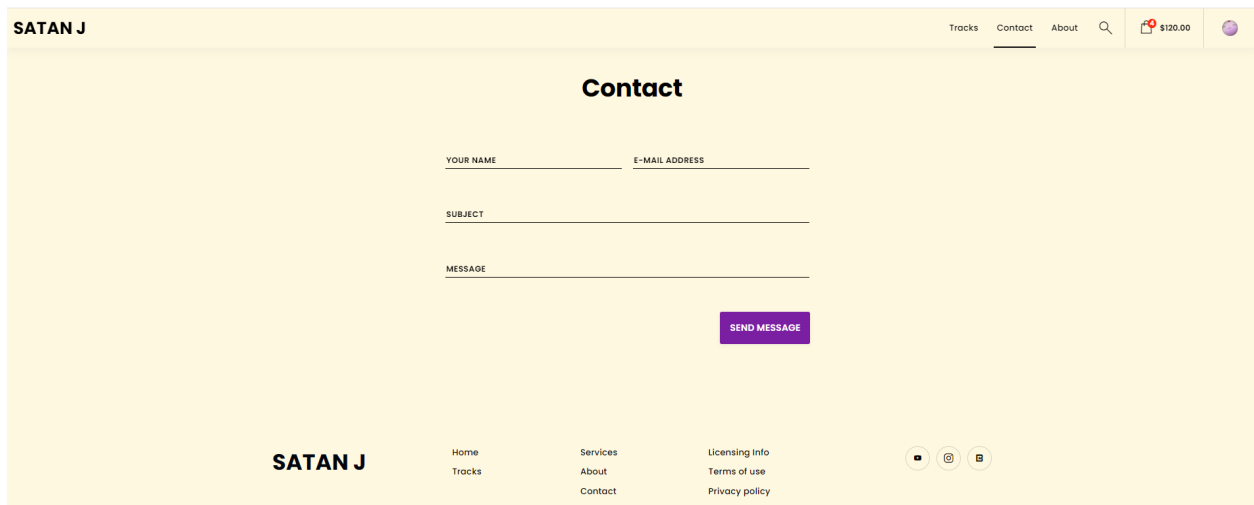

Рисунок 3.18 – Сторінка з формою зворотного зв'язку

На даній сторінці відвідувач сайту може надіслати повідомлення власнику інтернет магазину, повідомлення надійде у вигляді листа на електронну пошту, що прив'язана до акаунту.

Далі за планом огляд останньої сторінки, це сторінка з інформацією про автора. Сторінку з інформацією про автора представлено на рисунку 3.19.

На даній сторінці відображається аватар автора, коротка інформація про нього та дискографія (пісні в яких було використано придбані на сайті аудіофрагменти).

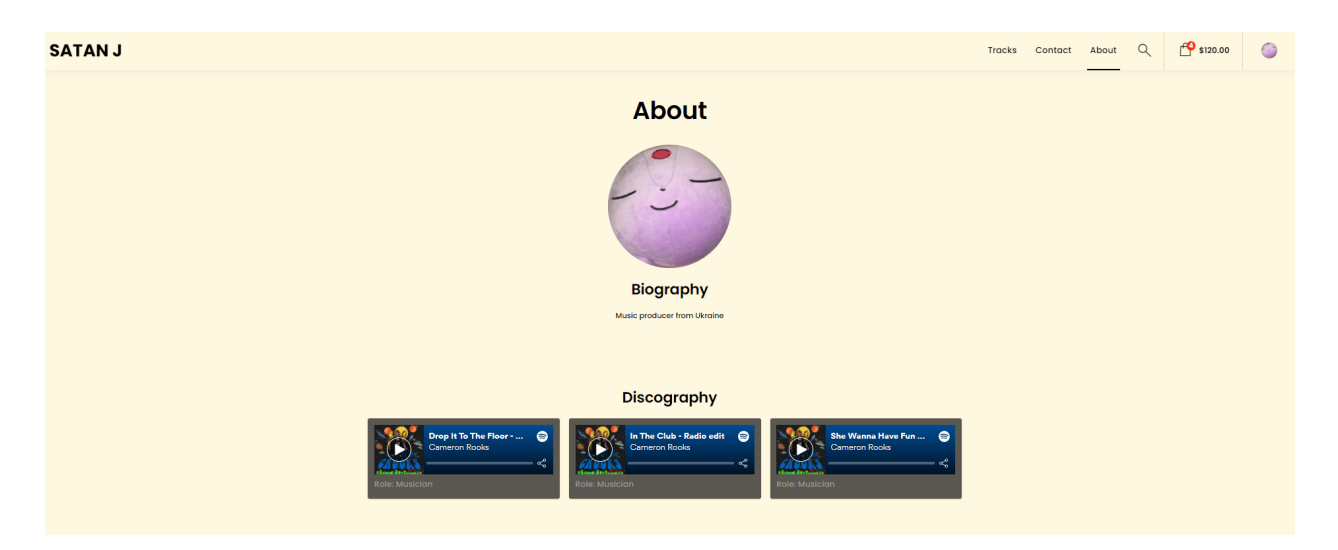

Рисунок 3.19 – Сторінка з інформацією про автора

#### **3.3.2 Адміністративна панель**

Для можливості управління сайтом, наповнення його інформацією тощо, сайт має адміністративну панель, що потрапити до неї потрібно увійти до свого акаунту, для додаткового захисту на сайті можна увімкнути двохфакторну аутентифікацію.

Після авторизації під обліковим записом адміністратора одразу потрапляємо до адміністративної сторінки, де можна переглянути статистику по магазину, додати новий товар, відредагувати інформацію про товар тощо. Враховуючи те, що Beatstars також має мобільний додаток то керувати магазином можна навіть з телефону. Зображення адміністративної сторінки представлено на рисунку 3.20.

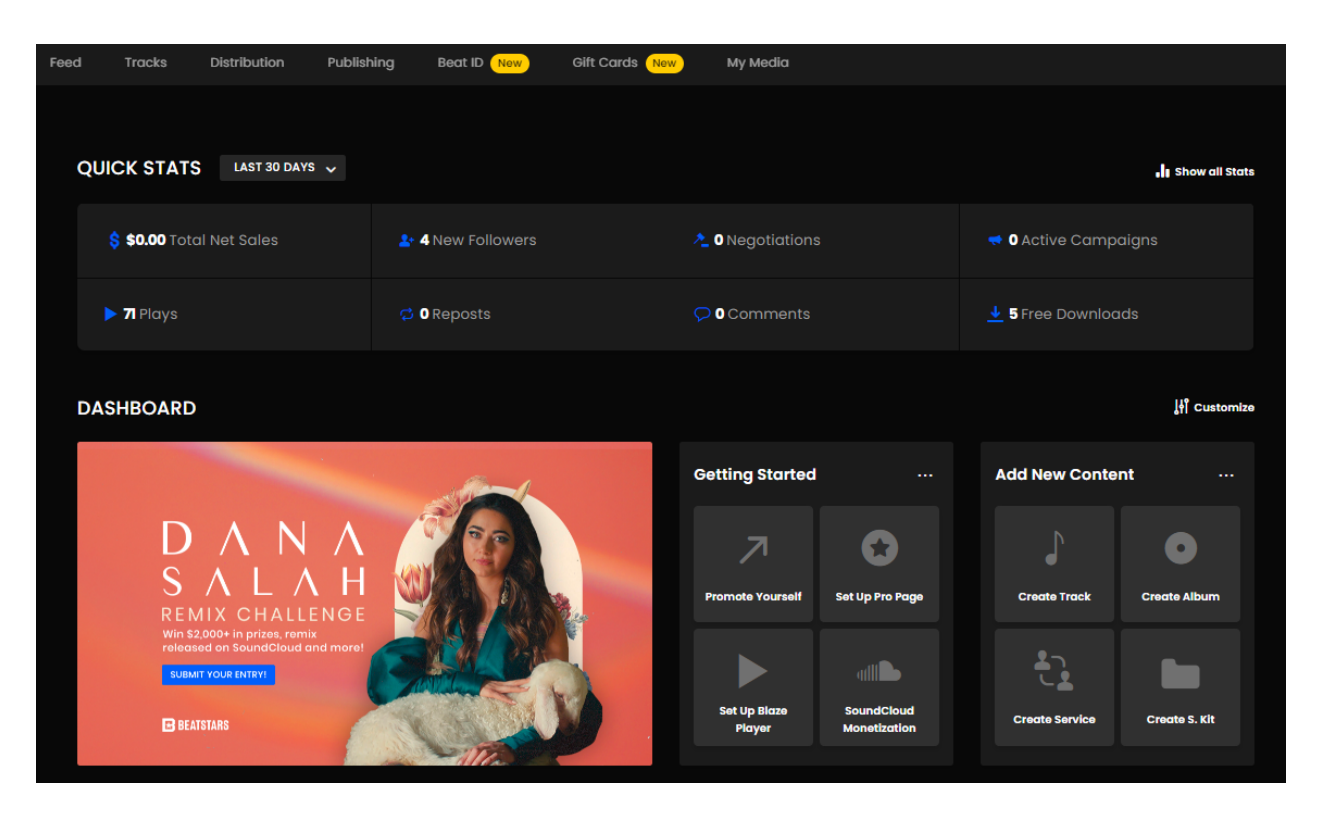

Рисунок 3.20 – Зображення адміністративної сторінки

На цьому огляд створеного сайту завершено, підведемо підсумки у висновках.

#### **ВИСНОВКИ**

<span id="page-43-0"></span>1. У ході виконання кваліфікаційної роботи було детально вивчені сучасні системи для створення веб-сайтів. Виконано більш детальне ознайомлення з такими поняттями, як CMS система, фреймворк та обладнанням необхідним для коректної роботи веб-сайту.

2. Робота виконана на основі маркетплейсу Beatstars Pro Page. Основним етапом у процесі вивчення даної платформи стала розробка веб-сайту для комерційної діяльності музичного виконавця.

3. В процесі виконання роботи були розглянуті та вирішені такі завдання, як:

– Розробка інтернет магазину на основі платформи Beatstars Pro Page;

– ознайомлення з програмами – аналогами;

– проведено порівняння програм – аналогів;

– сайт на основі Beatstars Pro Page розроблено та запущено, доступ за посиланням https://satanj.beatstars.com/ або satanj.online.

4. Було сформульовано технічне завдання до додатку з описанням таких пунктів, як призначення веб-сайту, цільова аудиторія, мета розробки тощо.

5. Данна робота буде корисною для людей які займаються творчістю, зокрема музикою, за допомогою сайту можна придбати аудіофрагменти необхідні для написання авторських пісень не виходячи з дому. Проект надає весь необхідний матеріал для продажу діджитал продукції.

#### **СПИСОК ВИКОРИСТАНИХ ДЖЕРЕЛ**

<span id="page-44-0"></span>1. Фреймворк – важливий інструмент програміста. [Електронний ресурс] – Режим доступу до ресурсу: https://fructcode.com/ru/blog/features-of-popular-frameworks-html-css-php-and-p ython-frameworks/.

2. Що таке CMS сайту. [Електронний ресурс] – Режим доступу до ресурсу: https://hostiq.ua/wiki/ukr/cms/.

3. Створюйте веб-сайти, створюйте своє майбутнє. [Електронний ресурс] – Режим доступу до ресурсу: https://elementor.com/.

4. Що таке WordPress? [Електронний ресурс] – Режим доступу до ресурсу:

https://www.hostinger.com.ua/rukovodstva/chto-takoe-wordpress-obzor-populjarno j-cms/.

5. WordPress.com vs WordPress.org - which is better? [Електронний ресурс] – Режим доступу до ресурсу: https://www.wpbeginner.com/beginners-guide/self-hosted-wordpress-org-vs-free-w ordpress-com-infograph/.

6. Зустрічайте WordPress [Електронний ресурс] – Режим доступу до ресурсу: https://ru.wordpress.org/.

7. Створіть сайт. Відкрийте магазин. Заведіть блог. [Електронний ресурс] – Режим доступу до ресурсу: https://wordpress.com/ru/.

8. Найкраща БЕЗКОШТОВНА платформа електронної комерції з відкритим кодом [Електронний ресурс] – Режим доступу до ресурсу: https://www.opencart.com/.

9. Огляд OpenCart [Електронний ресурс] – Режим доступу до ресурсу: https://ecommerceguide.com/ecommerce-platforms/opencart-review/.

10. Продавайте онлайн за допомогою Shopify [Електронний ресурс] – Режим доступу до ресурсу: https://www.shopify.com/.

11. WHAT IS SHOPIFY AND HOW DOES IT WORK [Електронний ресурс] – Режим доступу до ресурсу: https://www.oberlo.com/blog/what-is-shopify.

12. Функціональна модель системи [Електронний ресурс] – Режим доступу до ресурсу: https://core.ac.uk/download/pdf/11320265.pdf.

13. Хостинг [Електронний ресурс] – Режим доступу до ресурсу: https://uk.wikipedia.org/wiki/%D0%A5%D0%BE%D1%81%D1%82%D0%B8% D0%BD%D0%B3.

14. Що таке сервер? Які види бувають? [Електронний ресурс] – Режим доступу до ресурсу: https://hyperhost.ua/uk/wiki/chto-takoe-server-kakie-vidy-byvayut.

15. Що таке Google Analytics 4 [Електронний ресурс] – Режим доступу до ресурсу: https://serpstat.com/ru/blog/obzor-google-analytics-4/.